### Dell Latitude E6220 – Brugervejledning

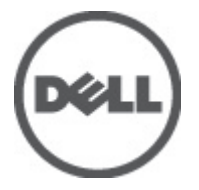

Forordningsmodel P15S Forordningstype P15S001

## <span id="page-1-0"></span>Bemærk, Forsigtig, og Advarsel

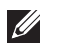

BEMÆRK: BEMÆRK: angiver vigtige oplysninger om, hvordan du bruger computeren optimalt.

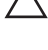

FORSIGTIG: FORSIGTIG angiver mulig skade på hardware eller tab af data, hvis anvisningerne ikke bliver fulgt.

ADVARSEL: ADVARSEL angiver risiko for tingskade, legemsbeskadigelse eller død.

#### Oplysningerne i denne udgivelse kan ændres uden varsel. **©** 2011 Dell Inc. Alle rettigheder forbeholdes.

Enhver form for gengivelse af disse materialer uden skriftlig tilladelse fra Dell Inc. er strengt forbudt.

Varemærker, som bliver anvendt i dette dokument: Dell™, DELL-logoet, Dell Precision™, Precision ON™, ExpressCharge™, Latitude™, Latitude ON™, OptiPlex™, Vostro™ og Wi-Fi Catcher™ er varemærker, som tilhører Dell Inc. Intel®, Pentium®, Xeon®, Core™, Atom™, Centrino® og Celeron® er registrerede varemærker eller varemærker, som tilhører Intel Corporation i USA og andre lande. AMD® er et registreret varemærke og AMD Opteron™, AMD Phenom™, AMD Sempron™, AMD Athlon™, ATI Radeon™ og ATI FirePro™ er varemærker, som tilhører Advanced Micro Devices, Inc. Microsoft®, Windows®, MS-DOS®, Windows Vista®, Windows Vista start.knappen og Office Outlook® er enten varemærker eller registrerede varemærker, som tilhører Microsoft Corporation i USA og/eller andre lande. Blu-ray Disc™ er et varemærke, som ejes af Blu-ray Disc Association (BDA) og er udstedt i licens til brug på diske og afspiller. Mærket med ordene Bluetooth® er et registreret varemærke og ejes af Bluetooth® SIG, Inc. og al brug af nærværende mærke af Dell Inc. er iht. licens. Wi-Fi® er et registreret varemærke, som ejes af Wireless Ethernet Compatibility Alliance, Inc.

Andre varemærker og firmanavne kan være brugt i dette dokument til at henvise til enten de fysiske eller juridiske personer, som gør krav på mærkerne og navnene, eller til deres produkter. Dell Inc. frasiger sig enhver form for ejendomsret til andre varemærker og -navne, som ikke tilhører Dem.

 $2011 - 07$ 

Rev. A01

# Indholdsfortegnelse

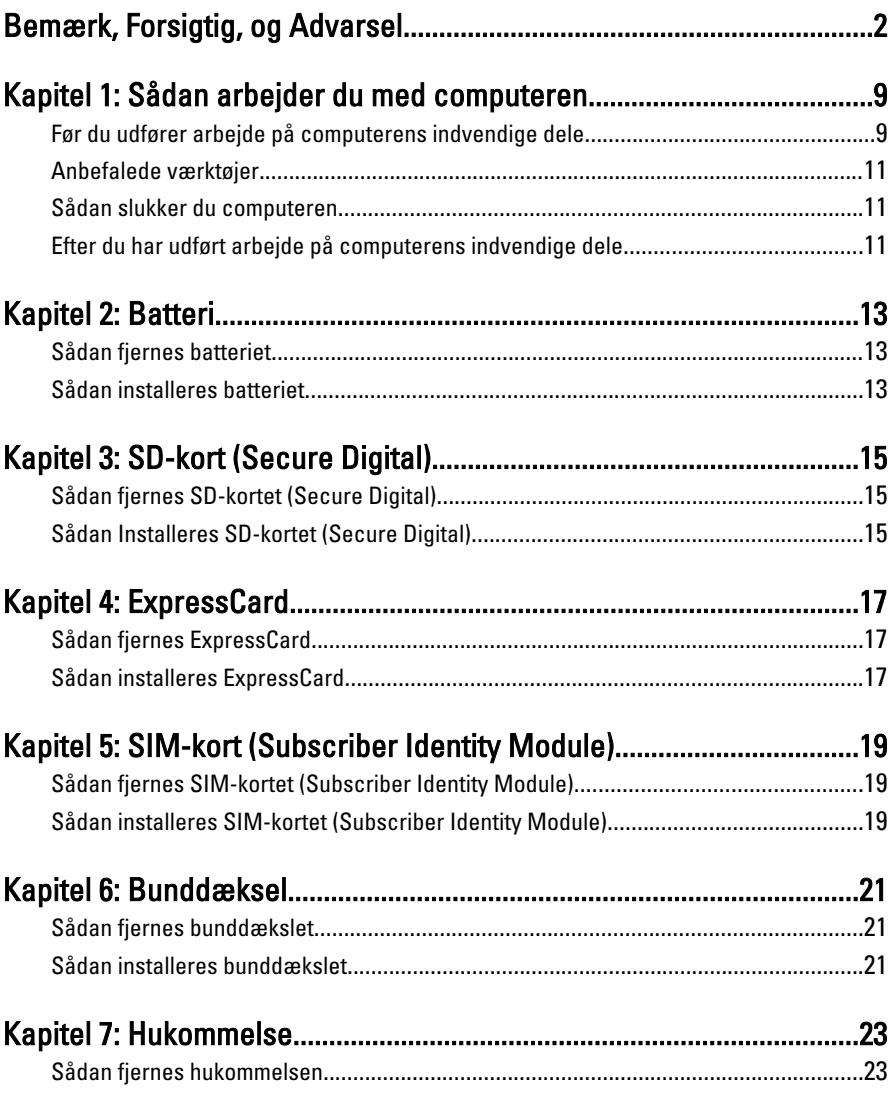

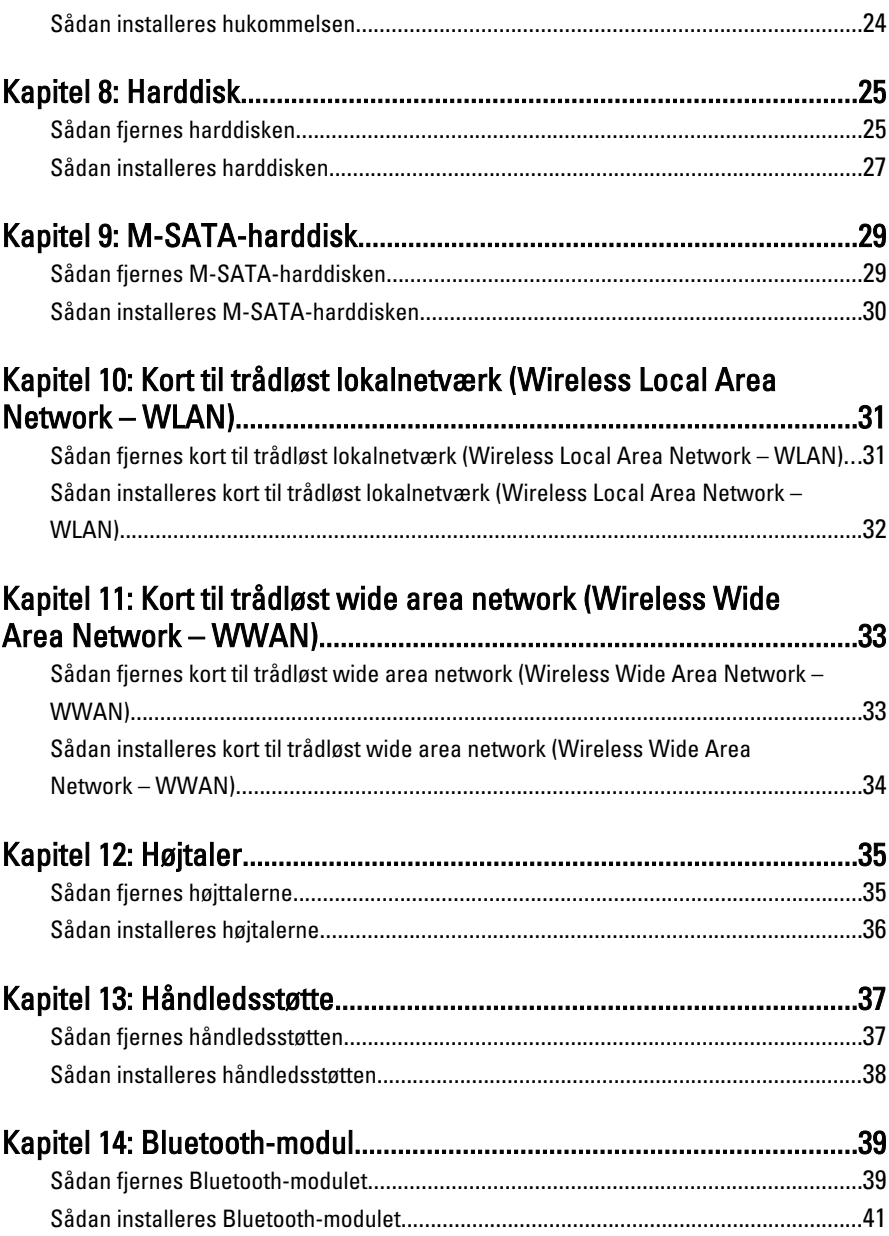

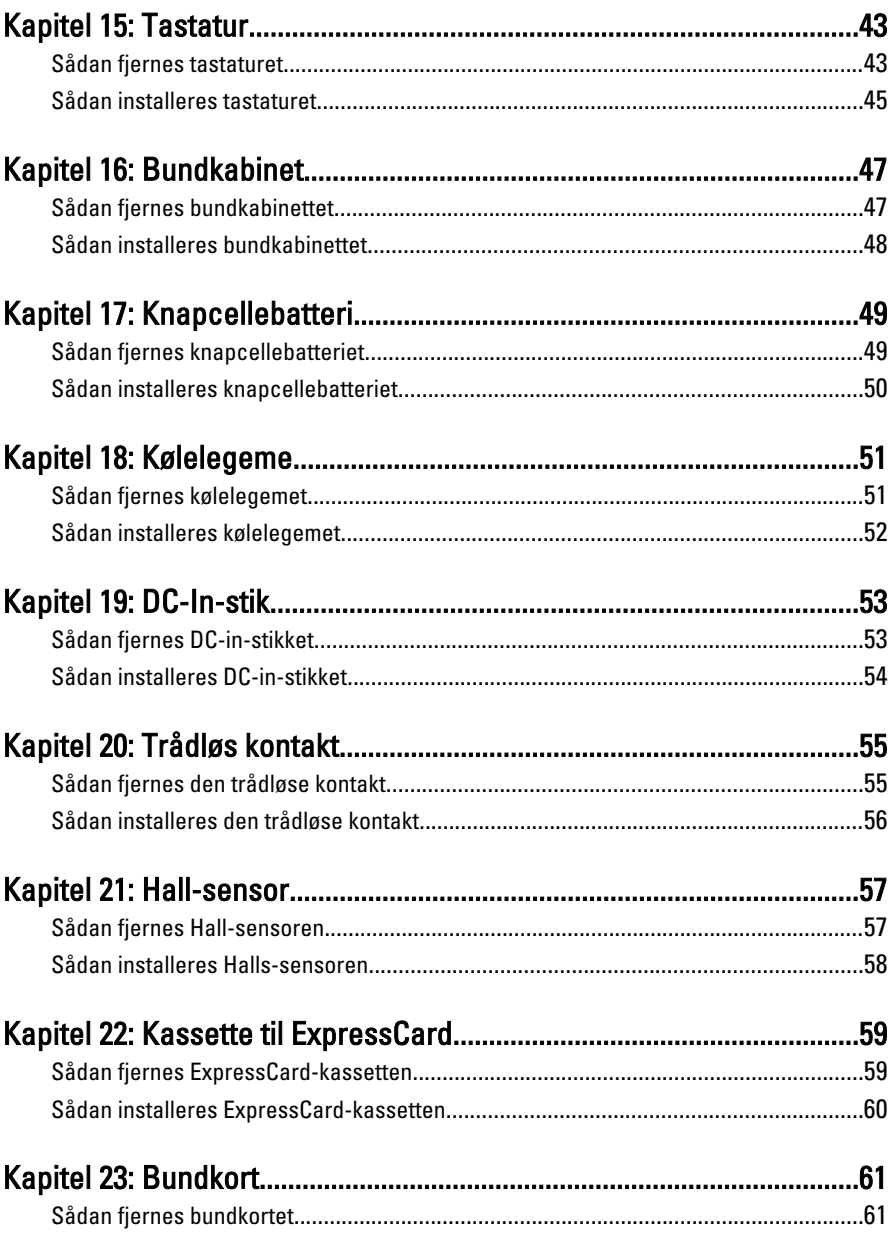

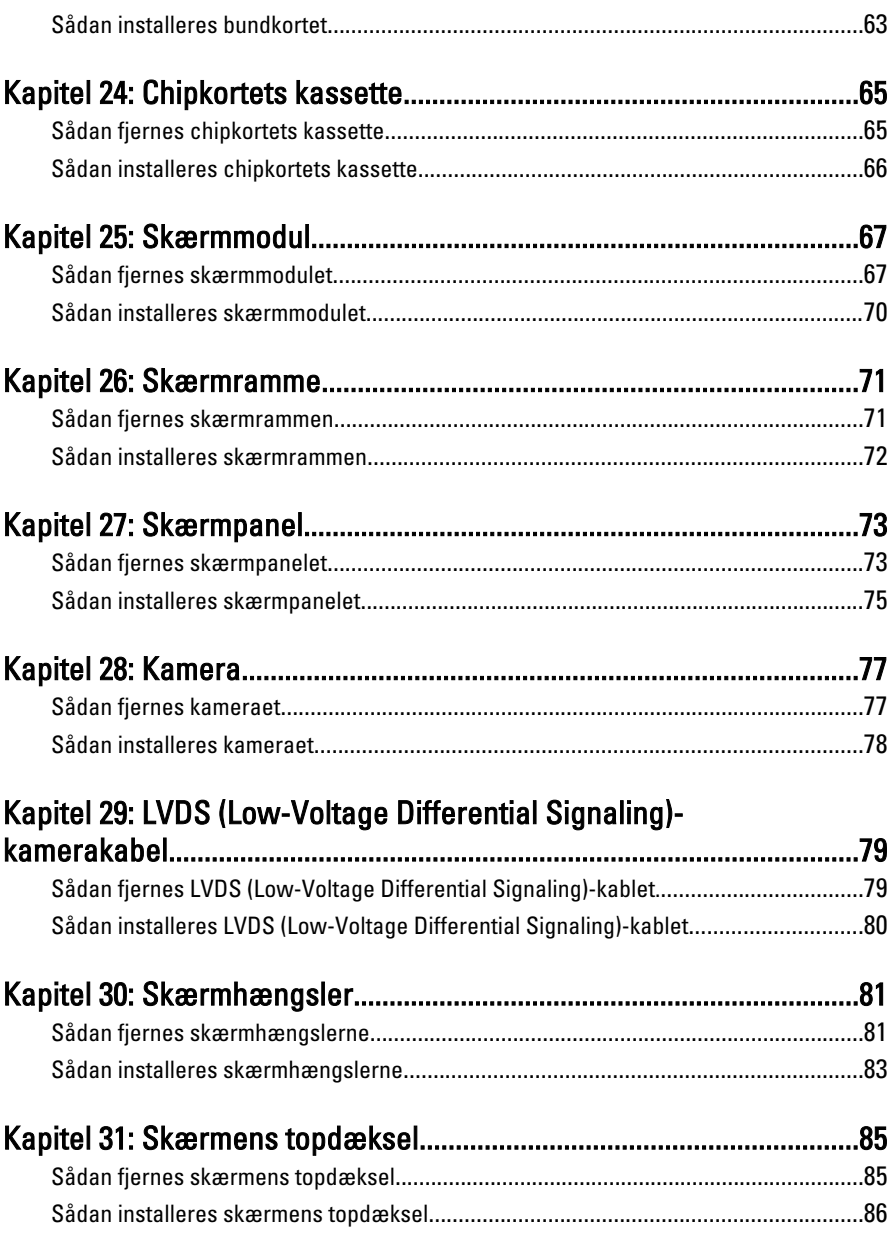

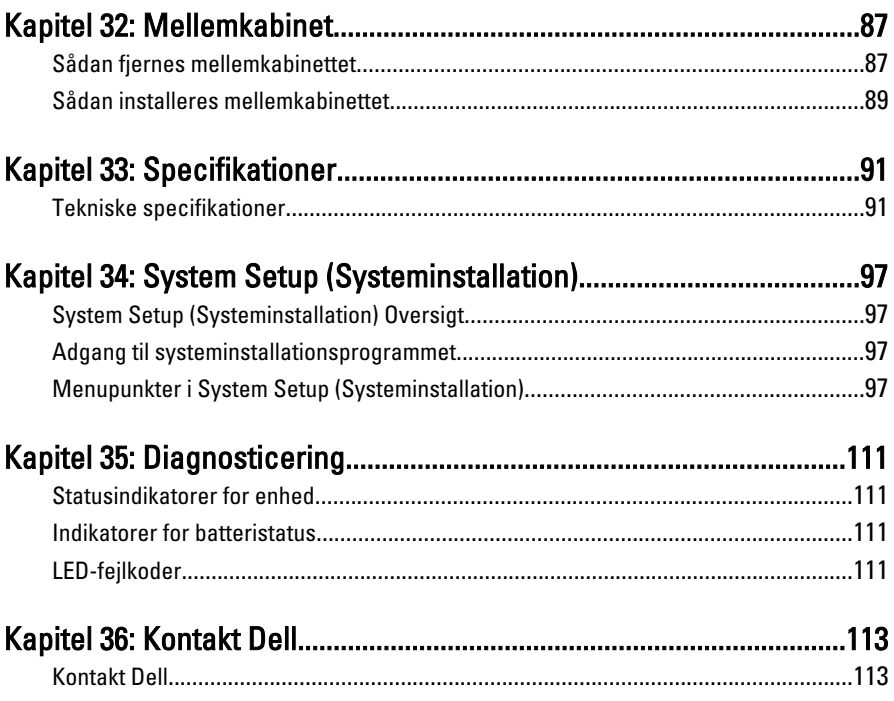

# <span id="page-8-0"></span>Sådan arbejder du med computeren 1

### Før du udfører arbejde på computerens indvendige dele

Følg nedenstående sikkerhedsretningslinjer for at beskytte computeren mod potentielle skader og af hensyn til din egen sikkerhed. Hvis intet andet er angivet bygger hver fremgangsmåde i dette dokument på følgende forudsætninger:

- Du har udført trinnene i Sådan arbejder du med computeren.
- Du har læst sikkerhedsoplysningerne, som fulgte med computeren.
- En komponent kan genmonteres eller hvis købt separat installeres ved at udføre fjernelsesproceduren i omvendt rækkefølge.
- ADVARSEL: Før du udfører arbejde på computerens indvendige dele, skal du læse de sikkerhedsoplysninger, der fulgte med computeren. Du kan finde yderligere oplysninger om best practices for sikkerhed på webstedet Regulatory Compliance på www.dell.com/regulatory\_compliance.

FORSIGTIG: Mange reparationer kan kun udføres af en certificeret servicetekniker. Du bør kun udføre fejlfinding og enkle reparationer, hvis de er godkendt i produktdokumentationen eller som er anvist af vores online- eller telefonbaserede service- og supportteam. Skader, der skyldes servicering, der ikke er godkendt af Dell, dækkes ikke af garantien. Læs og følg sikkerhedsinstruktionerne, der blev leveret sammen med produktet.

FORSIGTIG: For at undgå elektrostatisk afladning bør du jorde dig selv ved hjælp af en jordingsrem eller ved jævnligt at røre ved en umalet metaloverflade (f.eks. et stik på computerens bagside).

 $\bigwedge$  FORSIGTIG: Komponenter og kort skal behandles forsigtigt. Rør ikke ved kortenes komponenter eller kontaktområder. Hold et kort i kanterne eller i dets metalbeslag. Hold en komponent som f.eks. en processor ved dens kanter og ikke ved dens ben.

 $\bigwedge$  FORSIGTIG: Når du frakobler et kabel, skal du tage fat i dets stik eller dets trækflig og ikke i selve kablet. Nogle kabler har stik med låsetappe. Hvis du frakobler et sådant kabel, bør du trykke på låsetappene, før du frakobler kablet. Når du trækker stik fra hinanden, skal du sikre at de flugter for at undgå at bøje stikkets ben. Du bør også sikre dig, at begge stik sidder rigtigt og flugter med hinanden, inden du sætter et kabel i.

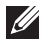

BEMÆRK: Computerens og visse komponenters farve kan afvige fra, hvad der vist i dette dokument.

Inden du udfører arbejde på computerens indvendige dele, skal du benytte følgende fremgangsmåde for at forebygge skader på computeren.

- 1. Sørg for, at arbejdsoverfladen er jævn og ren for at forhindre, at computerdækslet bliver ridset.
- 2. Sluk computeren (se [Sådan slukkes computeren](#page-10-0)).
- 3. Hvis computeren er tilsluttet en dockingenhed (tildocked) som f.eks. den valgfrie Media Base eller Batteriskive, skal du fradocke den.

#### $\triangle$  FORSIGTIG: Frakobl, for at frakoble et netværkskabel, først kablet fra computeren, og frakobl det derefter fra netværksenheden.

- 4. Frakobl alle netværkskabler fra computeren.
- 5. Tag stikkene til computeren og alle tilsluttede enheder ud af stikkontakterne.
- 6. Luk skærmen og vend computeren om på et fladt arbejdsunderlag.

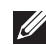

**BEMÆRK:** For at undgå at beskadige bundkortet skal du fjerne det primære batteri, inden du servicerer computeren.

- 7. Fjern det primære batteri.
- 8. Vend computeren om igen.
- 9. Åbn skærmen.
- 10. Tryk på tænd/sluk-knappen for at jorde bundkortet.

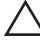

 $\triangle$  FORSIGTIG: For at sikre dig imod elektriske stød skal du altid tage computeren ud af stikkontakten, før du åbner skærmen.

<span id="page-10-0"></span>FORSIGTIG: Inden du rører ved noget inde i computeren, skal du jorde dig selv ved at røre en umalet metaloverflade som f.eks. metallet på bagsiden af computeren. Fjern statisk elektricitet, som kan beskadige de interne komponenter, ved røre ved en umalet overflade løbende under arbejdet.

11. Fjern alle installerede Expreskort eller chipkort fra deres stik.

### Anbefalede værktøjer

Procedurerne i dette dokument kræver eventuelt følgende værktøj:

- Lille, almindelig skruetrækker
- Nr. 0 stjerneskruetrækker
- Nr. 1 stjerneskruetrækker
- En lille plastiksyl
- Cd med Flash BIOS-opdateringsprogram

### Sådan slukker du computeren

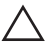

#### FORSIGTIG: For at undgå datatab bør du gemme og lukke alle åbne filer og lukke alle åbne programmer, inden du slukker computeren.

- 1. Sådan lukker du operativsystemet:
	- I Windows Vista :

Klik på Start <sup>13</sup>, klik derefter på pilen i nederste højre hjørne på Start menuen som vist nedenfor, og klik derefter på Luk computeren.

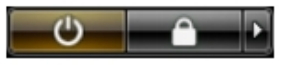

• I Windows XP:

Klik på Start → Sluk computeren → Sluk . Computeren slukker, når operativsystemets nedlukningsproces er fuldført.

2. Sørg for, at computeren og alle tilsluttede enheder er slukket. Hvis computeren og de tilsluttede enheder ikke blev slukket automatisk, da du lukkede operativsystemet, skal du trykke på tænd/sluk-knappen i 4 sekunder for at slukke dem.

### Efter du har udført arbejde på computerens indvendige dele

Når du har udført eventuelle genmonteringer, skal du sikre dig, at alle eksterne enheder, kort og kabler er tilsluttet, inden du tænder computeren.

#### $\bigwedge$  FORSIGTIG: For at undgå beskadigelse af computeren, må du kun bruge det batteri, der er beregnet til denne specifikke Dell-computer. Anvend ikke batterier beregnet til andre Dell-computere.

- 1. Tilslut alle eksterne enheder f.eks. portreplikator, batterskive eller mediebase og genmonter alle kort, f.eks. ExpressCard.
- 2. Tilslut telefon- eller netværkskabler til computeren.

#### FORSIGTIG: For at tilslutte et netværkskabel skal du først sætte det i netværksenheden og derefter sætte det i computeren.

- 3. Genmonter batteriet.
- 4. Tilslut computeren og alle tilsluttede enheder til deres stikkontakter.
- 5. Tænd computeren

## <span id="page-12-0"></span>Batteri 2

### Sådan fjernes batteriet

- 1. Følg procedurerne i [Før du udfører arbejde på computeren](#page-8-0).
- 2. Skub batteriets frigørelseslåse til den åbne position.

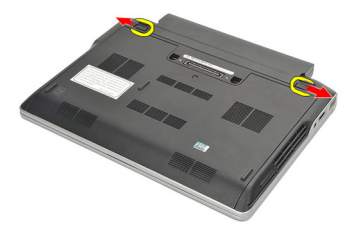

3. Fjern batteriet fra computeren.

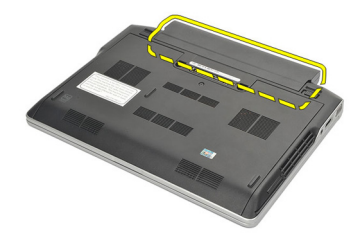

### Sådan installeres batteriet

- 1. Indsæt batteriet i dets rum.
- 2. Rotér modulet nedad, indtil det klikker på plads.
- 3. Følg procedurerne i [Efter du har udført arbejde på computerens indvendige](#page-10-0) [dele](#page-10-0).

# <span id="page-14-0"></span>SD-kort (Secure Digital) 3

### Sådan fjernes SD-kortet (Secure Digital)

- 1. Følg procedurerne i *Før du udfører arbeide på computeren*.
- 2. Tryk ind på SD-kortet for at frigøre det fra computeren.

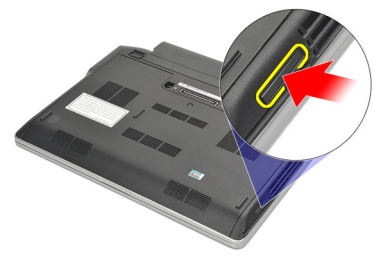

3. Tag fat i SD-kortet og træk det ud for at frigøre det fra computeren.

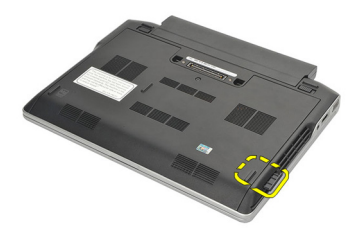

### Sådan Installeres SD-kortet (Secure Digital)

- 1. Skub SD-kortet ind i dets stik og tryk ned indtil det klikker på plads.
- 2. Følg procedurerne i *[Efter du har udført arbejde på computerens indvendige](#page-10-0)* [dele](#page-10-0).

## <span id="page-16-0"></span>ExpressCard 4

### Sådan fjernes ExpressCard

- 1. Følg procedurerne i *Før du udfører arbeide på computeren*.
- 2. Tryk ind på ExpressCard'et for at frigøre det fra computeren.

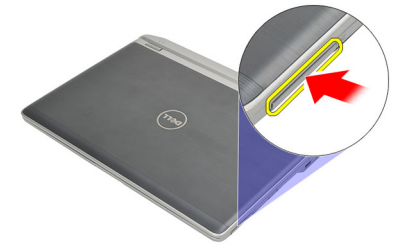

3. Skub ExpressCard ud af computeren.

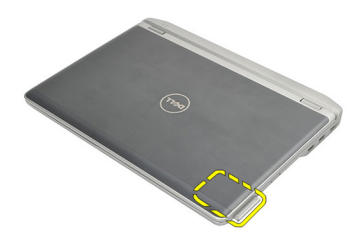

### Sådan installeres ExpressCard

- 1. Skub ExpressCard ind i dets stik og tryk indtil det klikker på plads.
- 2. Følg procedurerne i *[Efter du har udført arbejde på computerens indvendige](#page-10-0)* [dele](#page-10-0).

# <span id="page-18-0"></span>SIM-kort (Subscriber Identity Module) 5

### Sådan fjernes SIM-kortet (Subscriber Identity Module)

- 1. Følg procedurerne i [Før du udfører arbejde på computeren](#page-8-0).
- 2. Fjern [batteriet](#page-12-0).
- 3. Tryk ind på SIM-kortet for at frigøre det fra computeren.

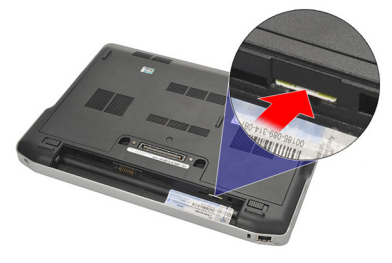

4. Tag fat i SIM-kortet og træk det ud for at frigøre det fra computeren.

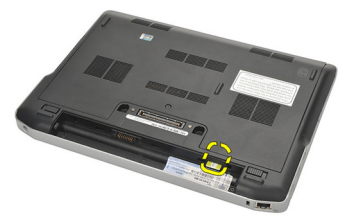

### Sådan installeres SIM-kortet (Subscriber Identity Module)

- 1. Skub SIM-kortet ind i dets rum.
- 2. Installer *[batteriet](#page-12-0)*.
- 3. Følg procedurerne i *[Efter du har udført arbejde på computerens indvendige](#page-10-0)* [dele](#page-10-0).

## <span id="page-20-0"></span>Bunddæksel 6

### Sådan fjernes bunddækslet

- 1. Følg procedurerne i *Før du udfører arbeide på computeren*.
- 2. Fjern [batteriet](#page-12-0).
- 3. Løsn den skrue, der holder bunddækslet fast til computeren.

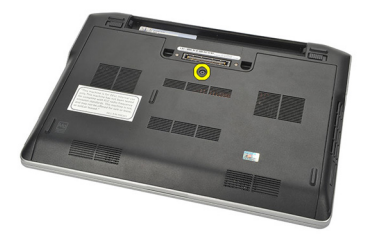

- 4. Skub bunddækslet ud mod computerens bagside og fjern det.
- BEMÆRK: For at løfte bunddækslet op og fjerne det, skal du sikre at du først skubber nunddækslet ud mod computerens bagside.

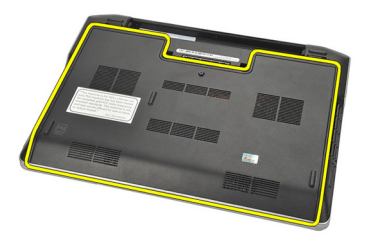

### Sådan installeres bunddækslet

- 1. Anbring bunddækslets kant på computeren og skub det på computeren.
- 2. Stram skruen for at fastgøre bunddækslet til computeren.

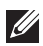

BEMÆRK: Flugt, for nemt at anbringe skruen, bunddækslet korrekt.

- 3. Installer [batteriet](#page-12-0).
- 4. Følg procedurerne i [Efter du har udført arbejde på computerens indvendige](#page-10-0) [dele](#page-10-0).

## <span id="page-22-0"></span>**Hukommelse**

### Sådan fjernes hukommelsen

- 1. Følg procedurerne i [Før du udfører arbejde på computeren](#page-8-0).
- 2. Fjern [batteriet](#page-12-0).
- 3. Fjern [bunddækslet](#page-20-0).
- 4. Lirk fastgørelsesklemmerne, der fastgør hver ende af hukommelsesmudulstikket, fra hinanden indtil hukommelsesmodulet springer op.

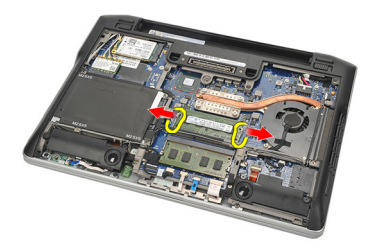

5. Fjern hukommelsen.

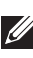

BEMÆRK: DIMM A-stikket er nærmest processoren. Hvis der er en anden hukommelse installeret i DIMM B-stikket, gentag trin 4 og 5.

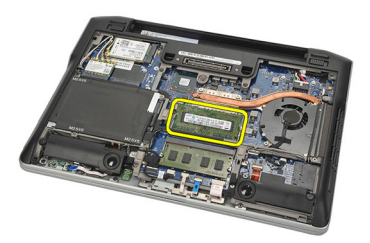

### <span id="page-23-0"></span>Sådan installeres hukommelsen

- 1. Indsæt hukommelsen i hukommelsessoklen.
- 2. Tryk på klemmen for at fastgøre hukommelsesmodulet til computeren.
- 3. Installer [bunddækslet](#page-20-0).
- 4. Installer *[batteriet](#page-12-0)*.
- 5. Følg procedurerne i *[Efter du har udført arbejde på computerens indvendige](#page-10-0)* [dele](#page-10-0).

## <span id="page-24-0"></span>Harddisk 8

### Sådan fjernes harddisken

- 1. Følg procedurerne i *Før du udfører arbeide på computeren*.
- 2. Fjern [batteriet](#page-12-0).
- 3. Fjern [bunddækslet](#page-20-0).
- **BEMÆRK:** Hvis du har behov for at fjerne harddisken for derefter at fjerne en anden computerdel, så fjern ikke harddiskbeslaget og SATA-mellemkortet.
- BEMÆRK: Latitude E6220 kan have SATA- eller M-SATA-harddisk.  $\mathscr{U}$
- 4. Fjern skruerne, der fastgør harddisken til computeren.

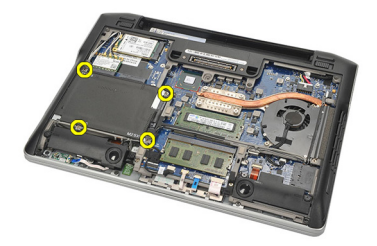

5. Anvend Mylar-fanen til at løfte harddisken op og fjerne den fra computeren.

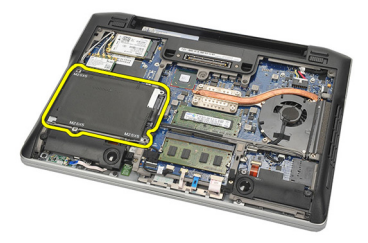

6. Fjern skruerne fra harddiskbeslaget.

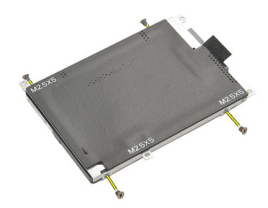

7. Fjern harddiskbeslaget.

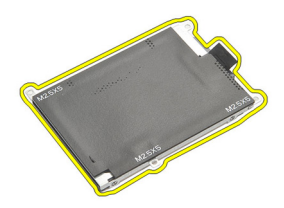

8. Fjern SATA-mellemkortet fra harddisken eller M-SATA-harddisken.

**// BEMÆRK:** SATA-mellemkortet skal fjernes og installeres, mens harddisken genomteres og installeres.

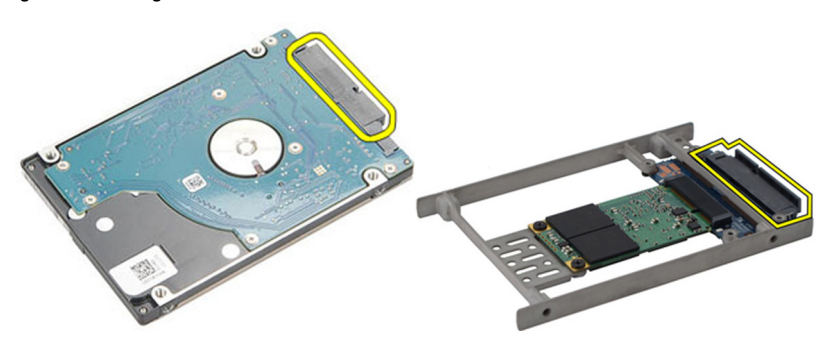

### <span id="page-26-0"></span>Sådan installeres harddisken

- 1. Flugt harddiskbeslaget med harddisken.
- 2. Genmonter og stram skruerne til harddiskbeslaget på hver side.
- 3. Anbring harddisken i dets rum og tilslut det til bundkortet.
- 4. Stram skruerne for at fastgøre harddisken til computeren.
- 5. Installer [batteriet](#page-12-0).
- 6. Installer [bunddækslet](#page-20-0).
- 7. Følg procedurerne i [Efter du har udført arbejde på computerens indvendige](#page-10-0) [dele](#page-10-0).

## <span id="page-28-0"></span>M-SATA-harddisk 9

### Sådan fjernes M-SATA-harddisken

- 1. Følg procedurerne i *Før du udfører arbeide på computeren*.
- 2. Fjern [batteriet](#page-12-0).
- 3. Fjern [bunddækslet](#page-20-0).
- 4. Fjern [harddisken](#page-24-0).

**BEMÆRK:** Hvis du har behov for at fjerne M-SATA-harddisken for derefter at fjerne en anden computerdel, så fjern ikke harddiskbeslaget og SATA-mellemkortet.

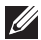

BEMÆRK: Latitude E6220 kan have SATA- eller M-SATA-harddisk.

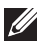

BEMÆRK: SATA-mellemkortet skal fjernes og installeres, mens harddisken fjernes og installeres.

5. Fjern skruerne, der fastgør SSD (Solid State Drive).

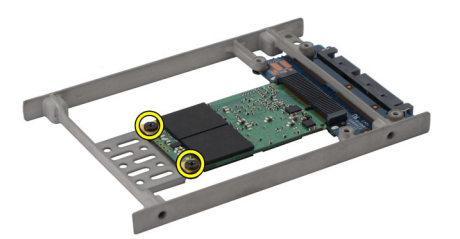

6. Fjern SSD.

<span id="page-29-0"></span>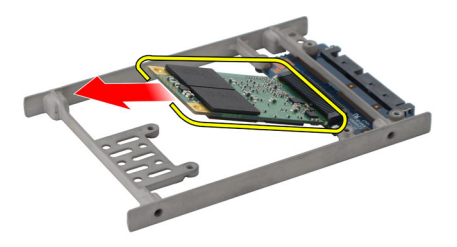

### Sådan installeres M-SATA-harddisken

- 1. Indsæt SSD (Solid State Drive) i dets stik og stram skruerne for at fastgøre kortet.
- 2. Påsæt SATA-mellemkortet på M-SATA-harddisken.
- 3. Installer *[harddisken](#page-26-0)*.
- 4. Installer [bunddækslet](#page-20-0).
- 5. Installer [batteriet](#page-12-0).
- 6. Følg procedurerne i [Efter du har udført arbejde på computerens indvendige](#page-10-0) [dele](#page-10-0).

## <span id="page-30-0"></span>Kort til trådløst lokalnetværk (Wireless Local Area Network – WLAN) 10

#### Sådan fjernes kort til trådløst lokalnetværk (Wireless Local Area Network – WLAN)

- 1. Følg procedurerne i [Før du udfører arbejde på computeren](#page-8-0).
- 2. Fjern [batteriet](#page-12-0).
- 3. Fiern [bunddækslet](#page-20-0).
- 4. Frakobl antennekablerne fra WLAN-kortet.

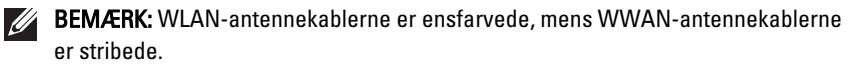

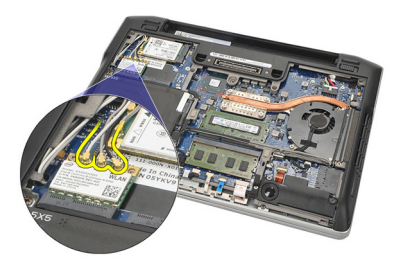

5. Fjern skruen, der fastgør WLAN kortet til computeren.

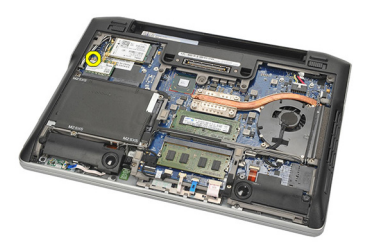

6. Fjern WLAN-kortet fra computeren.

<span id="page-31-0"></span>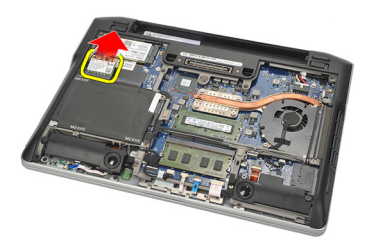

#### Sådan installeres kort til trådløst lokalnetværk (Wireless Local Area Network – WLAN)

- 1. Indsæt WLAN-kortet ind i dets stik.
- 2. Tilslut antennekablerne til deres respektive stik markeret på WLAN-kortet.
- 3. Genmonter og stram skruen for at fastgøre WLAN-kortet til computeren.
- 4. Installer [bunddækslet](#page-20-0).
- 5. Installer *[batteriet](#page-12-0)*.
- 6. Følg procedurerne i *[Efter du har udført arbejde på computerens indvendige](#page-10-0)* [dele](#page-10-0).

## <span id="page-32-0"></span>Kort til trådløst wide area network (Wireless Wide Area Network – WWAN) 11

#### Sådan fjernes kort til trådløst wide area network (Wireless Wide Area Network – WWAN)

- 1. Følg procedurerne i [Før du udfører arbejde på computeren](#page-8-0).
- 2. Fiern [batteriet](#page-12-0).
- 3. Fiern [bunddækslet](#page-20-0).
- 4. Fjern antennekablerne fra WWAN-kortet.

**ZZIMERK:** WLAN-antennekablerne er ensfarvede, mens WWAN-antennekablerne er stribede.

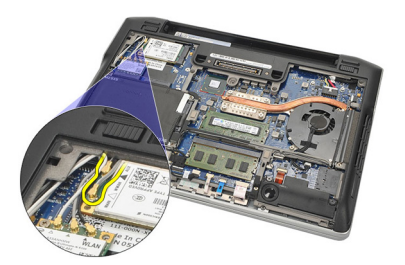

5. Fjern skruen, der fastgør WWAN-kortet til computeren.

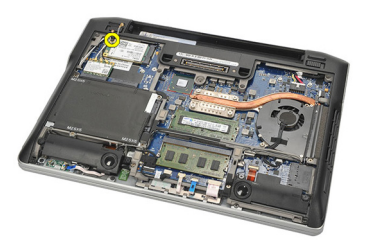

6. Fjern WWAN-kortet fra computeren.

<span id="page-33-0"></span>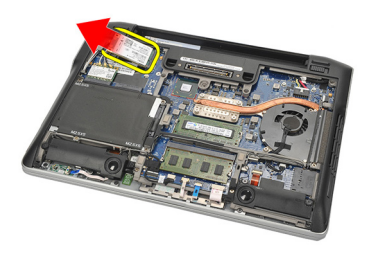

#### Sådan installeres kort til trådløst wide area network (Wireless Wide Area Network – WWAN)

- 1. Indsæt WWAN-kortet ind i dets stik.
- 2. Tilslut antennekablerne til deres respektive stik markeret på WWAN-kortet.
- 3. Genmonter og stram skruen for at fastgøre WWAN-kortet til computeren.
- 4. Installer [bunddækslet](#page-20-0).
- 5. Installer *[batteriet](#page-12-0)*.
- 6. Følg procedurerne i *[Efter du har udført arbejde på computerens indvendige](#page-10-0)* [dele](#page-10-0).

# <span id="page-34-0"></span>Højtaler 12

### Sådan fjernes højttalerne

- 1. Følg procedurerne i [Før du udfører arbejde på computeren](#page-8-0).
- 2. Fjern [batteriet](#page-12-0).
- 3. Fjern [bunddækslet](#page-20-0).
- 4. Frakobl kablet fra bundkortet.

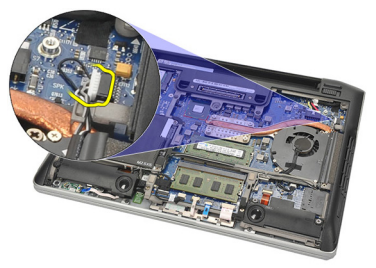

5. Løsn fastgørelsesskruerne fra de to højtalere.

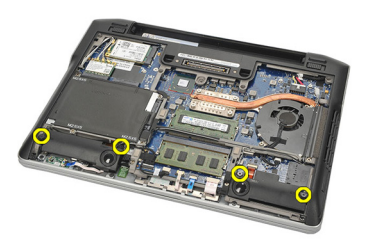

6. Fjern højtalerkablet fra dets holder og fjern højtalereb fra computeren.

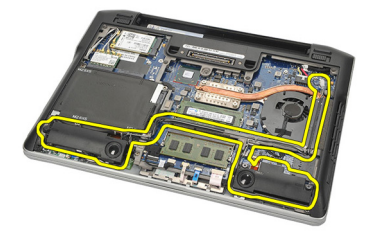

### <span id="page-35-0"></span>Sådan installeres højtalerne

- 1. Indsæt højtalerne i dets stik.
- 2. Stram fastgørelsesskruerne for at fastgøre højtalerne.
- 3. Før højtalerkablet langs dets holder.
- 4. Tilslut kablet til bundkortet.
- 5. Installer [bunddækslet](#page-20-0).
- 6. Installer *[batteriet](#page-12-0)*.
- 7. Følg procedurerne i [Efter du har udført arbejde på computerens indvendige](#page-10-0) [dele](#page-10-0).
## <span id="page-36-0"></span>Håndledsstøtte 13

## Sådan fjernes håndledsstøtten

- 1. Følg procedurerne i *Før du udfører arbeide på computeren*.
- 2. Fjern [batteriet](#page-12-0).
- 3. Fiern [bunddækslet](#page-20-0).
- 4. Fjern skruerne, der fastgør håndledsstøtten.

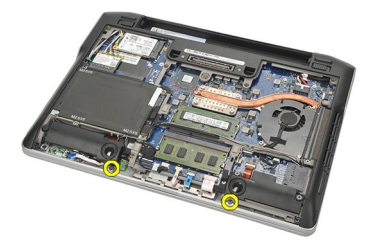

- 5. Frakobl føgende kabler:
	- fingertryksaflæser
	- pegefelt
	- kontaktfri chipkortlæser

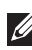

**BEMÆRK:** Håndledsstøtten har enten en fingertryksaflæser sammen med en kontaktfri chipkortlæser eller ingen af dem.

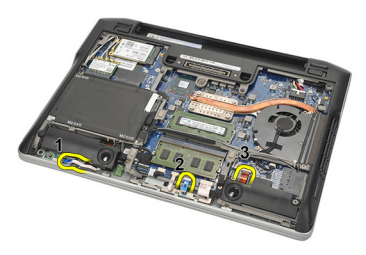

6. Vend computeren om. Lirk forsigtigt vha. en plastiksyl håndledsstøttens øverste venstre hjørne ud. Skub plastiksylen langs håndledsstøttens top for at frigøre alle tappne inden resten af tappene til venstre, til højre og ved bunden af håndledstøtten frigøres.

<span id="page-37-0"></span>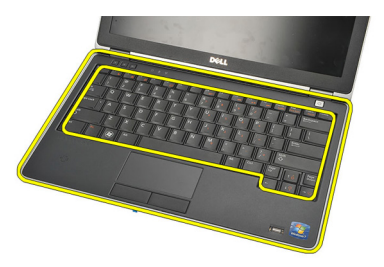

7. Fjern håndledsstøtten fra computeren.

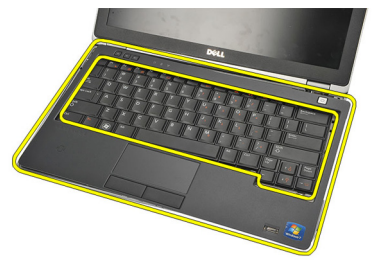

## Sådan installeres håndledsstøtten

- 1. Flugt håndledsstøtten til dens oprindelige placering på computeren og klik den på plads.
- 2. Tilslut følgende kabler til bundkortet:
	- fingertryksaflæser
	- pegefelt
	- kontaktfri chipkortlæser
- 3. Genmonter og stram skruerne for at fastgøre håndledsstøtten til computeren.
- 4. Installer [bunddækslet](#page-20-0).
- 5. Installer *[batteriet](#page-12-0)*.
- 6. Følg procedurerne i *[Efter du har udført arbejde på computerens indvendige](#page-10-0)* [dele](#page-10-0).

## <span id="page-38-0"></span>Bluetooth-modul 14

## Sådan fjernes Bluetooth-modulet

- 1. Følg procedurerne i [Før du udfører arbejde på computeren](#page-8-0).
- 2. Fjern [batteriet](#page-12-0).
- 3. Fjern [bunddækslet](#page-20-0).
- 4. Fjern [harddisken](#page-24-0).
- 5. Fjern stofbåndet for at frakobl Bluetooth-kablet fra bundkortet.

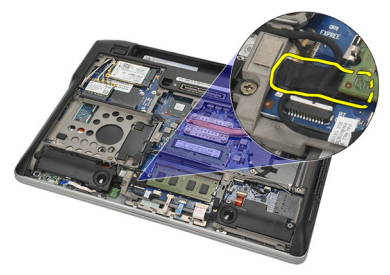

6. Fjern skruen, der fastgør Bluetooth-holderen.

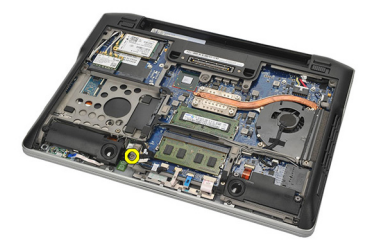

7. Fjern Bluetooth-holderen.

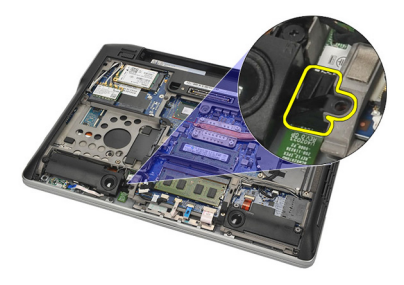

8. Fjern Bluetooth-modulet og -kablet.

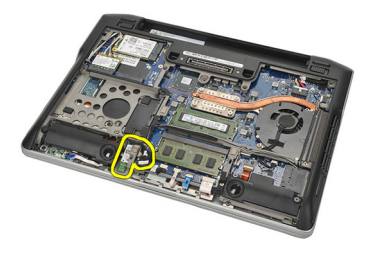

9. Frakobl kablet fra Bluetooth-modulet.

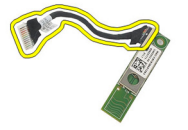

## <span id="page-40-0"></span>Sådan installeres Bluetooth-modulet

- 1. Tilslut Bluetooth-modulet med dets kablet.
- 2. Indsæt Bluetooth-modulei dets dets stik.
- 3. Anbring Bluetooth-holderen på toppen af Bluetooth-modulet.
- 4. Stram skruerne, der fastgør holderen og Bluetooth-modulet.
- 5. Tilslut Bluetooth-kablets anden ende til bundkortet og påsæt det med stofbåndet.
- 6. Installer *[harddisken](#page-26-0)*.
- 7. Installer [bunddækslet](#page-20-0).
- 8. Installer [batteriet](#page-12-0).
- 9. Følg procedurerne i *[Efter du har udført arbejde på computerens indvendige](#page-10-0)* [dele](#page-10-0).

# <span id="page-42-0"></span>Tastatur 15

## Sådan fjernes tastaturet

- 1. Følg procedurerne i [Før du udfører arbejde på computeren](#page-8-0).
- 2. Fjern [batteriet](#page-12-0).
- 3. Fjern [bunddækslet](#page-20-0).
- 4. Fjern [håndfladestøtten](#page-36-0).
- **5.** Fjern skruerne fra bundkabinettet.

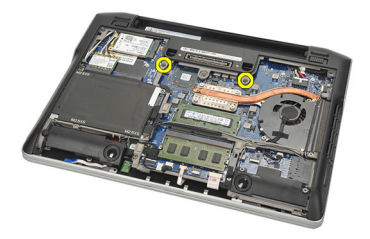

6. Vend computeren om. Fjern skruerne fra tastaturet.

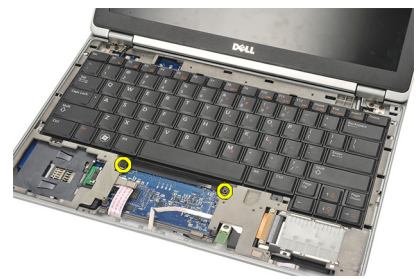

7. Tag tastaturet ud og vend det om på skærmpanelet.

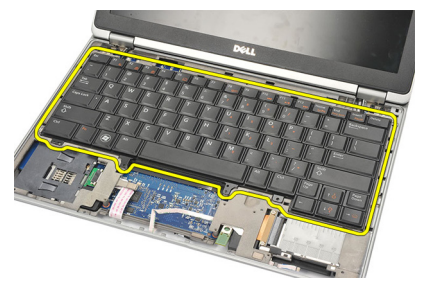

8. Frakobl tastaturets kabel fra bundkortet.

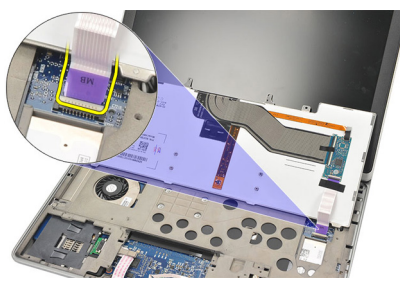

9. Fjern tastaturet fra computeren.

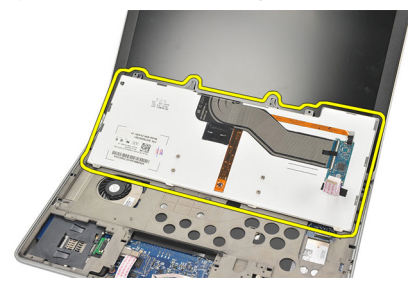

## <span id="page-44-0"></span>Sådan installeres tastaturet

- 1. Tilslut tastaturkablet til bundkortet.
- 2. Indsæt tastatturet i dets rum.
- 3. Anbring og stram skruerne for at fastgøre tastaturet.
- 4. Vend computeren om og skruerne for at fastgøre bundkabinettet.
- 5. Genmonter og stram skruerne for at fastgøre tastaturet til håndledsstøtten.
- 6. Installer [bunddækslet](#page-20-0).
- 7. Installer [batteriet](#page-12-0).
- 8. Følg procedurerne i *[Efter du har udført arbejde på computerens indvendige](#page-10-0)* [dele](#page-10-0).

# <span id="page-46-0"></span>Bundkabinet 16

## Sådan fjernes bundkabinettet

- 1. Følg procedurerne i [Før du udfører arbejde på computeren](#page-8-0).
- 2. Fiern [SD-kortet \(Secure Digital\)](#page-14-0).
- 3. Fjern [batteriet](#page-12-0).
- 4. Fjern [bunddækslet](#page-20-0).
- 5. Fjern [harddisken](#page-24-0).
- 6. Fjern [Bluetooth-modulet](#page-38-0).
- 7. Fjern [højtalerne](#page-34-0).
- 8. Fjern følgende kabler:
	- hall-sensor (1)
	- fingertryksaflæser (2)
	- pegefelt (3)
	- chipkortlæser (4)

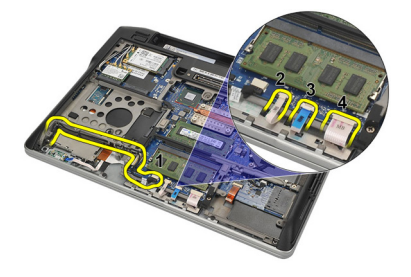

9. Fjern skruerne fra bundkabinettet.

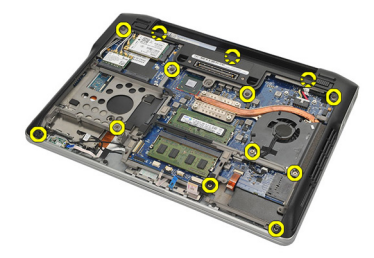

<span id="page-47-0"></span>10. Løft, startende far computerens bagside, bunden af bundkabinettet forsigtigt op og fjern forsigtigt Ægthedsbevis (Certificate of Authenticity – COA)-etiketten fra computeren inden hele bundkabinettet løftes ud af computeren.

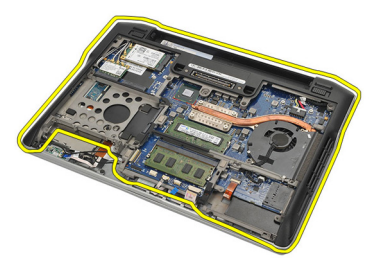

## Sådan installeres bundkabinettet

- 1. Flugt bundkabinettet med computeren og tryk Ægthedsbevis (Certificate of Authenticity – COA)-etiketten på plads.
- 2. Stram skruerne for at fastgøre bundkabinettet.
- 3. Tilslut følgende kabler:
	- hall-sensor
	- fingertryksaflæser
	- pegefelt
	- chipkortlæser
- 4. Installer *[højtalerne](#page-35-0)*.
- 5. Installer [Bluetooth-modulet](#page-40-0).
- 6. Installer *[harddisken](#page-26-0)*.
- 7. Installer [bunddækslet](#page-20-0).
- 8. Installer *[batteriet](#page-12-0)*.
- 9. Installer [SD-kortet \(Secure Digital\)](#page-14-0).
- 10. Følg procedurerne i [Efter du har udført arbejde på computerens indvendige](#page-10-0) [dele](#page-10-0).

# <span id="page-48-0"></span>Knapcellebatteri 17

## Sådan fjernes knapcellebatteriet

- 1. Følg procedurerne i *Før du udfører arbeide på computeren*.
- 2. Fjern [SD-kortet \(Secure Digital\)](#page-14-0).
- 3. Fjern [batteriet](#page-12-0).
- 4. Fjern [bunddækslet](#page-20-0).
- 5. Fjern [harddisken](#page-24-0).
- **6.** Fjern *[Bluetooth-modulet](#page-38-0)*.
- 7. Fjern [højtalerne](#page-34-0).
- 8. Fjern [bundkabinettet](#page-46-0).
- 9. Tag knapcellebatteriets kabelstik ud af bundkortet.

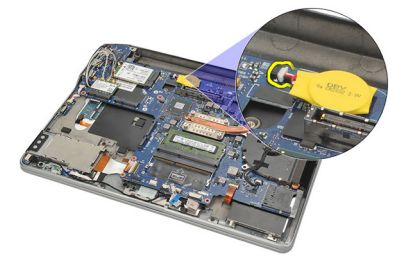

10. Fjern knapcellebatteriet fra computeren.

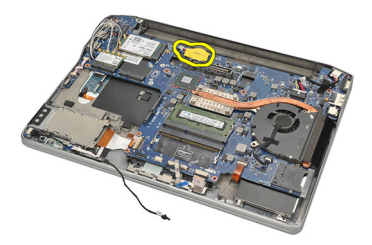

### <span id="page-49-0"></span>Sådan installeres knapcellebatteriet

- 1. Tilslut knapcellebatteriets kabel til bundkortet.
- 2. Tryk knapcellebatteriet ind i dets stik.
- 3. Installer [højtalerne](#page-35-0).
- 4. Installer [Bluetooth-modulet](#page-40-0).
- 5. Installer *[harddisken](#page-26-0)*.
- 6. Installer [bunddækslet](#page-20-0).
- 7. Installer [batteriet](#page-12-0).
- 8. Installer [SD-kortet \(Secure Digital\)](#page-14-0).
- 9. Installer [bundkabinettet](#page-47-0).
- 10. Følg procedurerne i [Efter du har udført arbejde på computerens indvendige](#page-10-0) [dele](#page-10-0).

# <span id="page-50-0"></span>Kølelegeme 18

## Sådan fjernes kølelegemet

- 1. Følg procedurerne i *Før du udfører arbeide på computeren*.
- 2. Fjern [SD-kortet \(Secure Digital\)](#page-14-0).
- 3. Fjern [batteriet](#page-12-0).
- 4. Fjern [bunddækslet](#page-20-0).
- 5. Fjern [harddisken](#page-24-0).
- 6. Fjern [Bluetooth-modulet](#page-38-0).
- 7. Fjern [højtalerne](#page-34-0).
- 8. Fjern [bundkabinettet](#page-46-0).
- 9. Frakobl kablet til CPU-blæseren fra bundkortet.

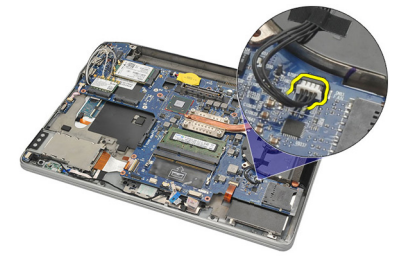

10. Løsn fastgørelsesskruerne fra kølelegemet og fjern skruen fra CPUblæseren.

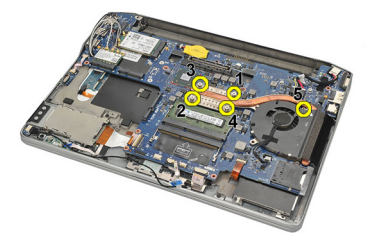

11. Fjern kølelegemet og CPU-blæsermodulet.

<span id="page-51-0"></span>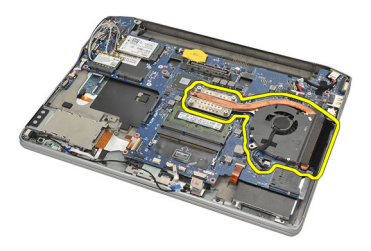

### Sådan installeres kølelegemet

- 1. Flugt kølelegemet og CPU-blæsermodulet på plads.
- 2. Stram skruerne for at fastgøre kølelegemet og CPU-blæseren.
- 3. Tilslut CPU-blæserens kabel til bundkortet.
- 4. Installer [bundkabinettet](#page-47-0).
- 5. Installer [højtalerne](#page-35-0).
- 6. Installer [Bluetooth-modulet](#page-40-0).
- 7. Installer *[harddisken](#page-26-0)*.
- 8. Installer [bunddækslet](#page-20-0).
- 9. Installer [batteriet](#page-12-0).
- 10. Installer [SD-kortet \(Secure Digital\)](#page-14-0).
- 11. Følg procedurerne i [Efter du har udført arbejde på computerens indvendige](#page-10-0) [dele](#page-10-0).

# <span id="page-52-0"></span>DC-In-stik 19

## Sådan fjernes DC-in-stikket

- 1. Følg procedurerne i [Før du udfører arbejde på computeren](#page-8-0).
- 2. Fjern [SD-kortet \(Secure Digital\)](#page-14-0).
- 3. Fjern [batteriet](#page-12-0).
- 4. Fjern [bunddækslet](#page-20-0).
- 5. Fjern [harddisken](#page-24-0).
- **6.** Fjern *[Bluetooth-modulet](#page-38-0)*.
- 7. Fjern [højtalerne](#page-34-0).
- 8. Fjern [bundkabinettet](#page-46-0).
- 9. Frakobl DC-in-kablet fra bundkortet.

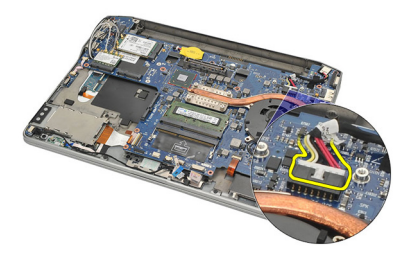

10. Løft og fjern DC-In-stikket fra computeren.

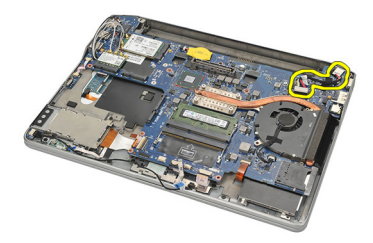

## <span id="page-53-0"></span>Sådan installeres DC-in-stikket

- 1. Indsæt DC-In-stikket i dets rum.
- 2. Tilslut DC-In-kablet til bundkortet.
- 3. Installer [bundkabinettet](#page-47-0).
- 4. Installer *[højtalerne](#page-35-0)*.
- 5. Installer [Bluetooth-modulet](#page-40-0).
- 6. Installer *[harddisken](#page-26-0)*.
- 7. Installer [bunddækslet](#page-20-0).
- 8. Installer [batteriet](#page-12-0).
- 9. Installer [SD-kortet \(Secure Digital\)](#page-14-0).
- 10. Følg procedurerne i [Efter du har udført arbejde på computerens indvendige](#page-10-0) [dele](#page-10-0).

## Trådløs kontakt 20

## Sådan fjernes den trådløse kontakt

- 1. Følg procedurerne i *Før du udfører arbeide på computeren*.
- 2. Fjern [SD-kortet \(Secure Digital\)](#page-14-0).
- 3. Fjern [batteriet](#page-12-0).
- 4. Fjern [bunddækslet](#page-20-0).
- 5. Fjern [harddisken](#page-24-0).
- 6. Fjern [Bluetooth-modulet](#page-38-0).
- 7. Fjern [højtalerne](#page-34-0).
- 8. Fjern [bundkabinettet](#page-46-0).
- 9. Fakobl kablet til den trådløse switch fra bundkortet.

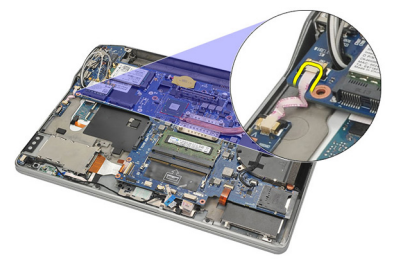

10. Fjern skruen, der fastgør den trådløse switch.

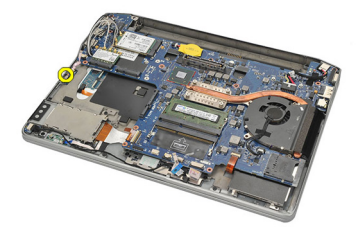

11. Fjern trådløs switch.

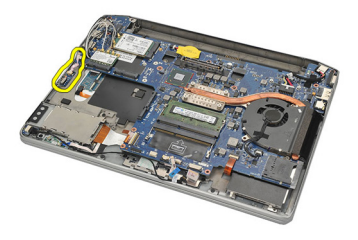

### Sådan installeres den trådløse kontakt

- 1. Indsæt den trådløse switch i dets rum.
- 2. Stram skruen for at fastgøre den trådløse switch.
- 3. Tilslut kablet til den trådløse switch til bundkortet.
- 4. Installer [bundkabinettet](#page-47-0).
- 5. Installer [højtalerne](#page-35-0).
- 6. Installer [Bluetooth-modulet](#page-40-0).
- 7. Installer *[harddisken](#page-26-0)*.
- 8. Installer [bunddækslet](#page-20-0).
- 9. Installer [batteriet](#page-12-0).
- 10. Installer [SD-kortet \(Secure Digital\)](#page-14-0).
- 11. Følg procedurerne i [Efter du har udført arbejde på computerens indvendige](#page-10-0) [dele](#page-10-0).

# Hall-sensor 21

### Sådan fjernes Hall-sensoren

- 1. Følg procedurerne i [Før du udfører arbejde på computeren](#page-8-0).
- 2. Fjern [SD-kortet \(Secure Digital\)](#page-14-0).
- 3. Fjern [batteriet](#page-12-0).
- 4. Fjern [bunddækslet](#page-20-0).
- 5. Fjern [harddisken](#page-24-0).
- **6.** Fjern *[Bluetooth-modulet](#page-38-0)*.
- 7. Fjern [højtalerne](#page-34-0).
- 8. Fjern [bundkabinettet](#page-46-0).
- 9. Fjern skruen, der fastgør hall-sensoren.

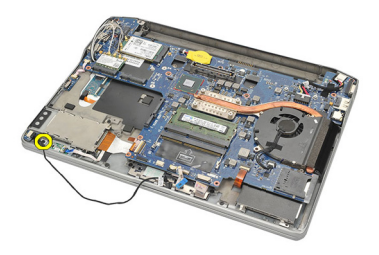

10. Fjern hall-sensoren med dens kabel.

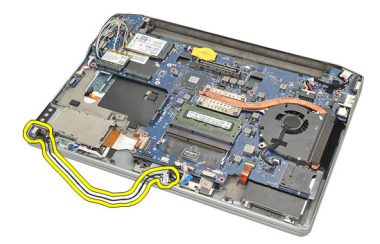

### Sådan installeres Halls-sensoren

- 1. Indsæt hall-sensoren på dens plads.
- 2. Stram skruen for at fastgøre hall-sensoren.
- 3. Installer [bundkabinettet](#page-47-0).
- 4. Installer *[højtalerne](#page-35-0)*.
- 5. Installer [Bluetooth-modulet](#page-40-0).
- 6. Installer *[harddisken](#page-26-0)*.
- 7. Installer [bunddækslet](#page-20-0).
- 8. Installer [batteriet](#page-12-0).
- 9. Installer [SD-kortet \(Secure Digital\)](#page-14-0).
- 10. Følg procedurerne i [Efter du har udført arbejde på computerens indvendige](#page-10-0) [dele](#page-10-0).

## Kassette til ExpressCard 22

## Sådan fjernes ExpressCard-kassetten

- 1. Følg procedurerne i *Før du udfører arbeide på computeren*.
- 2. Fjern [SD-kortet \(Secure Digital\)](#page-14-0).
- 3. Fjern [batteriet](#page-12-0).
- 4. Fjern [bunddækslet](#page-20-0).
- 5. Fjern [harddisken](#page-24-0).
- 6. Fjern [Bluetooth-modulet](#page-38-0).
- 7. Fjern [højtalerne](#page-34-0).
- 8. Fjern [bundkabinettet](#page-46-0).
- 9. Frakobl flekskablet fra bundkortet.

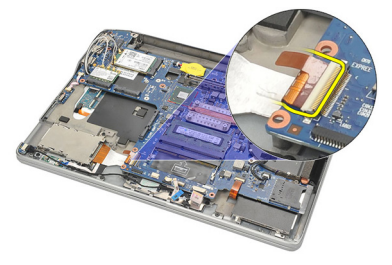

10. Fjern skruerne, der fastgør ExpressCard-kassetten.

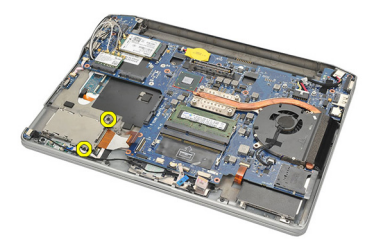

11. Skub ExpressCard-kassetten ud.

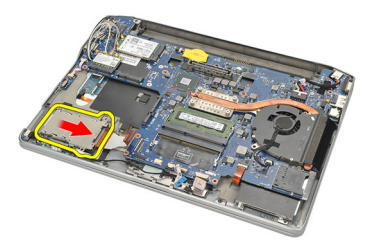

12. Løft op og fjern ExpressCard-kassetten fra computeren.

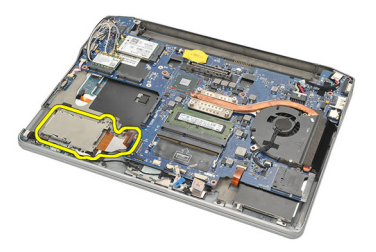

## Sådan installeres ExpressCard-kassetten

- 1. Skub ExpressCard-kassetten på plads.
- 2. Stram skruerne for at fastgøre ExpressCard-kassetten.
- 3. Tilslut flekskablet til bundkortet.
- 4. Installer [bundkabinettet](#page-47-0).
- 5. Installer *[højtalerne](#page-35-0)*.
- 6. Installer *[bluetooth-modulet](#page-40-0)*.
- 7. Installer *[harddisken](#page-26-0)*.
- 8. Installer [bunddækslet](#page-20-0).
- 9. Installer [batteriet](#page-12-0).
- 10. Installer [SD-kortet \(Secure Digital\)](#page-14-0).
- 11. Følg procedurerne i [Efter du har udført arbejde på computerens indvendige](#page-10-0) [dele](#page-10-0).

## <span id="page-60-0"></span>Bundkort 23

## Sådan fjernes bundkortet

- 1. Følg procedurerne i *Før du udfører arbeide på computeren*.
- 2. Fiern [SD-kortet \(Secure Digital\)](#page-14-0).
- 3. Fjern [batteriet](#page-12-0).
- 4. Fiern [SIM-kortet \(Subscriber Identity Module\)](#page-18-0).
- 5. Fjern [bunddækslet](#page-20-0).
- 6. Fjern [hukommelsen](#page-22-0).
- 7. Fiern *[harddisken](#page-24-0)*.
- 8. Fjern [kort til trådløst lokalnetværk \(Wireless Local Area Network WLAN\)](#page-30-0).
- 9. Fjern [kort til trådløst wide area network \(Wireless Wide Area Network –](#page-32-0) [WWAN\)](#page-32-0).
- 10. Fjern [Bluetooth-modulet](#page-38-0).
- 11. Fjern [højtalerne](#page-34-0).
- 12. Fjern [håndfladestøtten](#page-36-0).
- 13. Fiern [tastaturet](#page-42-0).
- 14. Fjern [bundkabinettet](#page-46-0).
- 15. Fjern [kølelegemet](#page-50-0).
- 16. Fjern [DC-in-stikket](#page-52-0).
- 17. Fjern [knapcellebatteriet](#page-48-0).
- 18. Fjern skruerne, der fastgør LVDS (Low-Voltage Differential Signaling) beslaget.

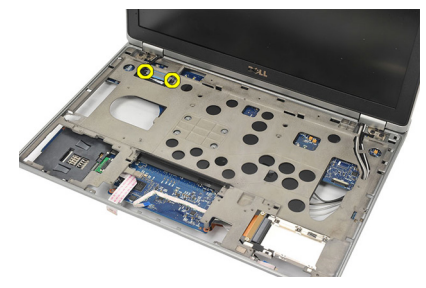

19. Fjern LVDS-beslaget.

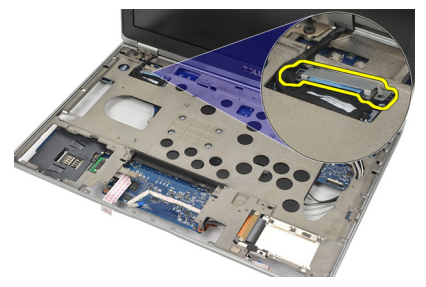

20. Frakobl LVDS-kablet.

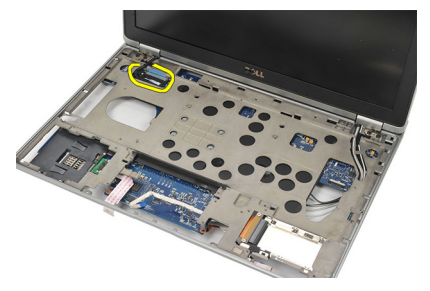

- 21. Vend computeren om og frakobl følgende kabler fra bundkortet:
	- trådløs switch (1)<br>• ExpressCard (2)
	- ExpressCard (2)

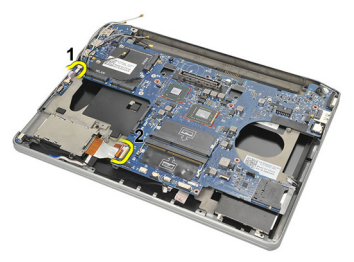

22. Fjern skruerne, der fastgør bundkortet.

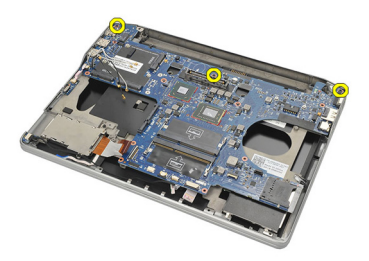

<span id="page-62-0"></span>23. Løft bundkortets højre side op sammen med USB- og HDMI-stikkene og træk kablerne til antennerne til trådløs ud fra åbningerne i bundkortet.

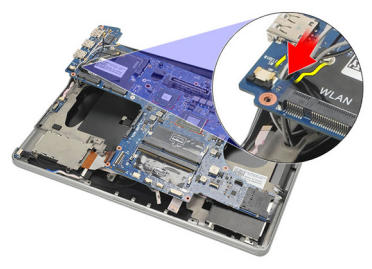

24. Skub stikkene i venstre side ud af åbningerne og fjern bundkortet.

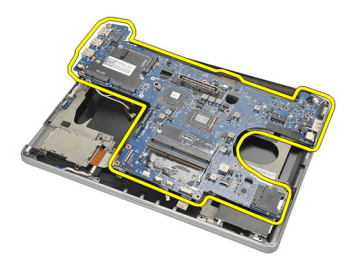

## Sådan installeres bundkortet

- 1. Indsæt kablerne til antennerne til trådløs gennem åbningen i bundkortet.
- 2. Flugt bundkortet korrekt med eSATA-, USB-, hovedtelefon-/mikrofon- og VGA-portstikkene til at passe ind i åbningerne.

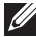

**ZA BEMÆRK:** Venstre- og højrestik skal passe korrekt. Hvis de ikke gør det, skal du justere bundkortets position igen for at flugte dem.

- 3. Stram skruerne, der fastgør bundkortet.
- 4. Tilslut følgende kabler til bundkortet:
	- ExpressCard
- Trådløs kontakt
- 5. Vend computeren om. Tilslut LVDS (Low-Voltage Differential Signaling) kablet til bundkortet.
- 6. Installer LVDS-beslaget og stram skruerne.
- 7. Installer [knapcellebatteriet](#page-49-0).
- 8. Installer [DC-in-stik](#page-53-0).
- 9. Installer [kølelegemet](#page-51-0).
- 10. Installer [bundkabinettet](#page-47-0).
- 11. Installer [tastaturet](#page-44-0).
- 12. Installer [håndledsstøtten](#page-37-0).
- 13. Installer *[højtalerne](#page-35-0)*.
- 14. Installer [Bluetooth-modulet](#page-40-0).
- 15. Installer [kort til trådløst wide area network \(Wireless Wide Area Network –](#page-33-0) [WWAN\)](#page-33-0).
- 16. Installer [kort til trådløst lokalnetværk \(Wireless Local Area Network –](#page-31-0) [WLAN\)](#page-31-0).
- 17. Installer *[harddisken](#page-26-0)*.
- 18. Installer [hukommelsen](#page-23-0).
- 19. Installer [bunddækslet](#page-20-0).
- 20. Installer [SIM-kortet \(Subscriber Identity Module\)](#page-18-0).
- 21. Installer [batteriet](#page-12-0).
- 22. Installer [SD-kortet \(Secure Digital\)](#page-14-0).
- 23. Følg procedurerne i *[Efter du har udført arbejde på computerens indvendige](#page-10-0)* [dele](#page-10-0).

## Chipkortets kassette **24**

### Sådan fjernes chipkortets kassette

- 1. Følg procedurerne i *Før du udfører arbeide på computeren*.
- 2. Fjern [SD-kortet \(Secure Digital\)](#page-14-0).
- 3. Fjern [batteriet](#page-12-0).
- 4. Fjern [SIM-kortet \(Subscriber Identity Module\)](#page-18-0).
- 5. Fiern [bunddækslet](#page-20-0).
- 6. Fiern [hukommelsen](#page-22-0).
- 7. Fjern [harddisken](#page-24-0).
- 8. Fjern [kort til trådløst lokalnetværk \(Wireless Local Area Network WLAN\)](#page-30-0).
- 9. Fjern [kort til trådløst wide area network \(Wireless Wide Area Network –](#page-32-0) [WWAN\)](#page-32-0).
- 10. Fjern [Bluetooth-modulet](#page-38-0).
- 11. Fjern [højtalerne](#page-34-0).
- 12. Fjern [håndfladestøtten](#page-36-0).
- 13. Fjern [tastaturet](#page-42-0).
- 14. Fjern [bundkabinettet](#page-46-0).
- 15. Fjern [kølelegemet](#page-50-0).
- 16. Fjern [DC-in-stikket](#page-52-0).
- 17. Fjern [knapcellebatteriet](#page-48-0).
- 18. Fjern [bundkortet](#page-60-0).
- 19. Fjern skruen, der fastgør chipkortets kassette.

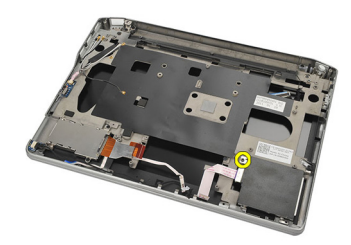

20. Skub chipkortets kassetten ud og fjern den fra computeren.

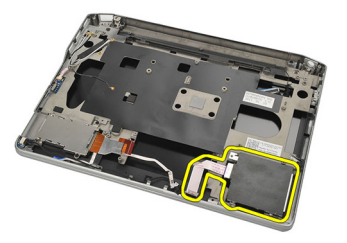

### Sådan installeres chipkortets kassette

- 1. Indsæt chipkort-kassetten i dets rum.
- 2. Stram skruen, der fastgør chipkort-kassetten.
- 3. Installer [bundkortet](#page-62-0).
- 4. Installer [knapcellebatteriet](#page-49-0).
- 5. Installer *[DC-in-stik](#page-53-0)*.
- 6. Installer [kølelegemet](#page-51-0).
- 7. Installer [bundkabinettet](#page-47-0).
- 8. Installer [tastaturet](#page-44-0).
- 9. Installer *[håndledsstøtten](#page-37-0)*.
- 10. Installer *høitalerne*.
- 11. Installer *[bluetooth-modulet](#page-40-0)*
- 12. Installer [kort til trådløst wide area network \(Wireless Wide Area Network –](#page-33-0) [WWAN\)](#page-33-0).
- 13. Installer [kort til trådløst lokalnetværk \(Wireless Local Area Network –](#page-31-0) [WLAN\)](#page-31-0).
- 14. Installer *[harddisken](#page-26-0)*.
- 15. Installer [hukommelsen](#page-23-0).
- 16. Installer [bunddækslet](#page-20-0).
- 17. Installer [SIM-kortet \(Subscriber Identity Module\)](#page-18-0).
- 18. Installer *[batteriet](#page-12-0)*.
- 19. Installer [SD-kortet \(Secure Digital\)](#page-14-0).
- 20. Følg procedurerne i *[Efter du har udført arbejde på computerens indvendige](#page-10-0)* [dele](#page-10-0).

# Skærmmodul 25

## Sådan fjernes skærmmodulet

- 1. Følg procedurerne i *Før du udfører arbeide på computeren*.
- 2. Fjern [batteriet](#page-12-0).
- 3. Fjern [bunddækslet](#page-20-0).
- 4. Fjern [håndfladestøtten](#page-36-0).
- 5. Fjern [tastaturet](#page-42-0).
- 6. Fjern skruerne fra bundkabinettet.

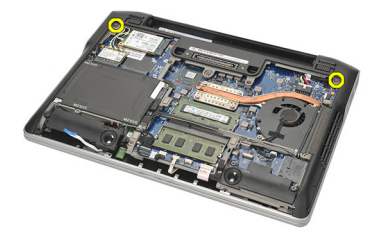

7. Frakobl alle kabler til trådløse antenner.

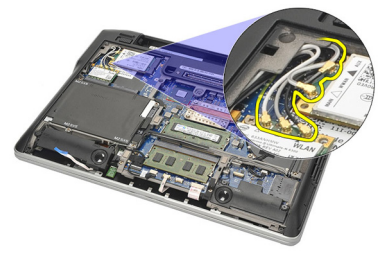

8. Vend computeren om og løft den en smule. Træk kablerne til trådløse antenner ud fra åbningen i computeren og fjern dem fra holderen.

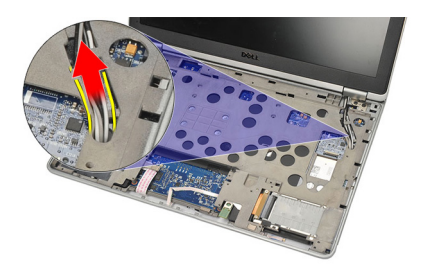

9. Fjern skruerne fra LVDS (Low-Voltage Differential Signalling)-beslaget.

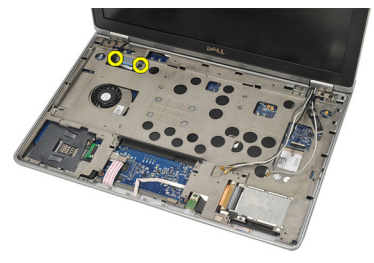

10. Fjern LVDS-beslaget.

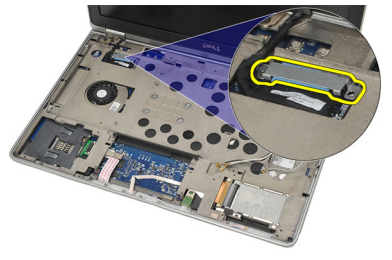

11. Frakobl LVDS-kablet fra bundkortet.

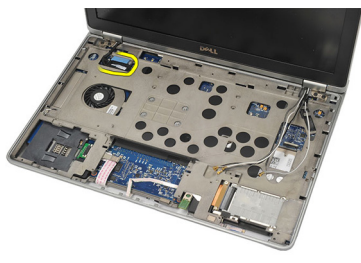

12. Fjern skruerne fra hængslerne.

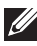

BEMÆRK: Sørg for inden den sidste skrue fjernes fra hængslerne, at holde fast i skærmmodulet med den ene hånd. Dette er for at forhindre skærmpanelet i at falde ned og blive beskadiget.

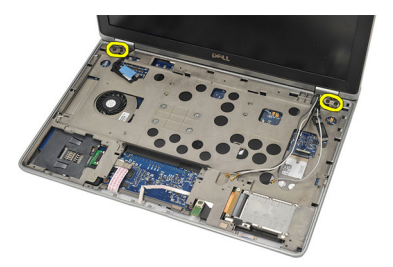

13. Fjern skærmmodulet fra computeren.

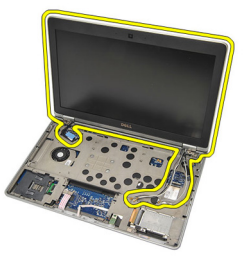

### Sådan installeres skærmmodulet

- 1. Flugt skærmhænglserne på computeren.
- 2. Genmonter og stram skruerne på hænglserne.
- 3. Tilslut LVDS Low-Voltage Differential Signaling)-kablet til bundkortet.
- 4. Installer LVDS-beslaget og genmonter og stram skruerne for at fastgøre det.
- 5. Indsæt kablerne til trådløs antenne i holderen. Løft computeren bagside en anelse og indsæt kablerne til trådløs antenne gennem computerens åbning. Træk antennekablerne ud fra bundkabinettet.
- 6. Vend computeren om. Tilslut kablerne til trådløs antenne til deres respektive moduler.
- 7. Genmonter og stram skruerne på bundkabinettet.
- 8. Installer *[tastaturet](#page-44-0)*.
- 9. Installer [håndledsstøtten](#page-37-0).
- 10. Installer [bunddækslet](#page-20-0).
- 11. Installer [batteriet](#page-12-0).
- 12. Følg procedurerne i *[Efter du har udført arbejde på computerens indvendige](#page-10-0)* [dele](#page-10-0).

# Skærmramme 26

## Sådan fjernes skærmrammen

- 1. Følg procedurerne i [Før du udfører arbejde på computeren](#page-8-0).
- 2. Fjern [batteriet](#page-12-0).
- 3. Anvend en plastikstyl til at lirke skærmrammens øverste venstre hjørne. Skub plastiksylen langs skærmrammens overside inden den besvæges til venstre for at frigøre alle tappene.

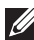

BEMÆRK: Sørg for omhyggeligt at frigøre skærmrammens bund fra skærmmodulet, da skærmrammens bund er sat grundigt fast med tappe og klæbende tape.

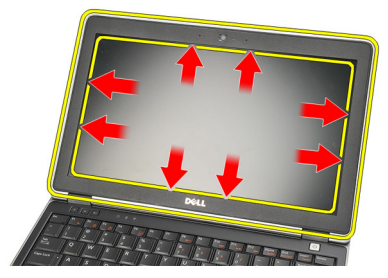

4. Fjern skærmrammen.

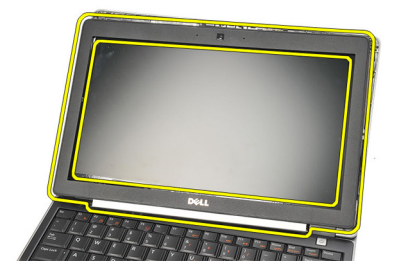

## Sådan installeres skærmrammen

- 1. Sæt skærmrammen på skærmmodulet og flugt dem med computeren.
- 2. Tryk langs skærmrammen inden du fortsætter til venstre, højre og toppen, indtil alle tappene er på plads.
- 3. Installer [batteriet](#page-12-0).
- 4. Følg procedurerne i *[Efter du har udført arbejde på computerens indvendige](#page-10-0)* [dele](#page-10-0).
### Skærmpanel 27

#### Sådan fjernes skærmpanelet

- 1. Følg procedurerne i [Før du udfører arbejde på computeren](#page-8-0).
- 2. Fjern [batteriet](#page-12-0).
- 3. Fjern [skærmrammen](#page-70-0).
- 4. Fjern skruerne fra skærmpanelet.

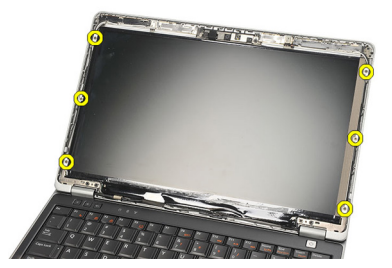

5. Rotér skærmpanelet over til tastaturet.

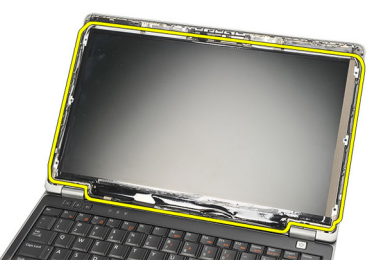

6. Skræl den selvklæbende tape, der fastgør LVDS (Low-Voltage Differential Signalling)-stikket til skærmpanelet.

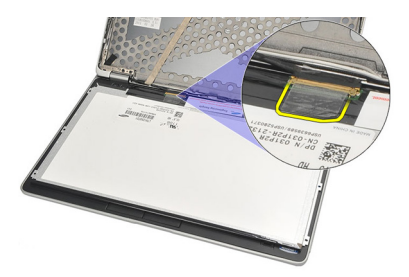

7. Frakobl LVDS-kablet fra skærmpanelet.

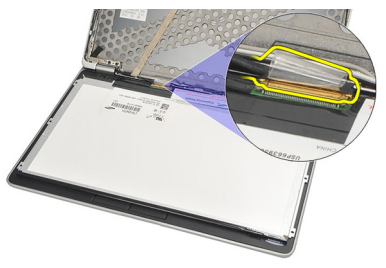

8. Fjern skærmpanelet fra computeren.

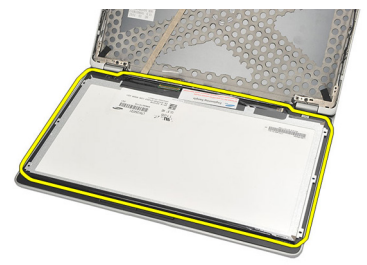

#### <span id="page-74-0"></span>Sådan installeres skærmpanelet

- 1. Anbring skærmpanelet oven på tastaturet.
- 2. Tilslut LVDS (Low Voltage Differential Signalling)-kablet til skærmpanelet og påsæt den klæbende tape for at fastgøre stikket.
- 3. Rotér skærmpanelet opad ind i dets rum.
- 4. Anbring og stram skruerne for at fastgøre skærmpanelet.
- 5. Installer [skærmrammen](#page-71-0).
- 6. Installer *[batteriet](#page-12-0)*.
- 7. Følg procedurerne i [Efter du har udført arbejde på computerens indvendige](#page-10-0) [dele](#page-10-0).

### <span id="page-76-0"></span>Kamera 28

### Sådan fjernes kameraet

- 1. Følg procedurerne i [Før du udfører arbejde på computeren](#page-8-0).
- 2. Fjern [batteriet](#page-12-0).
- 3. Fjern [skærmrammen](#page-70-0).
- **BEMÆRK:** Computer har enten et module kamera med en mikrofon eller et modul kun med en mikrofon. De er anbragt i samme stik.
- 4. Frakobl kablet fra kamera og/eller mikrofonmodulet.

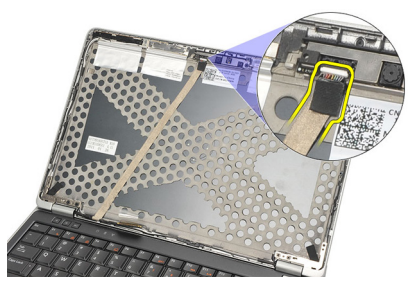

5. Fjern skruen, der fastgør modulet.

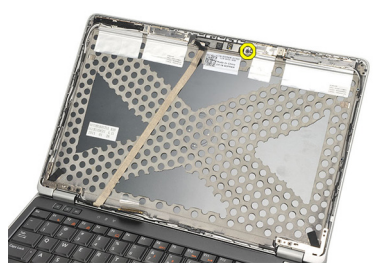

6. Fjern kamera og/eller mikrofon ved at frakoble det fra kablet på skærmens topdæksel.

<span id="page-77-0"></span>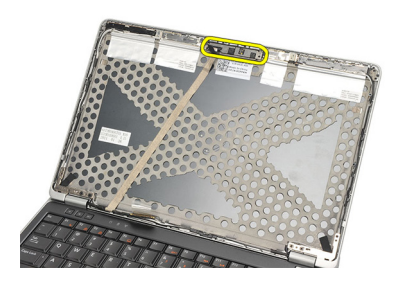

#### Sådan installeres kameraet

- 1. Tilslut kamera- og/eller mikrofonmodulet til dets kabler på skærmens topdæksel.
- 2. Påsæt modulet i dets rum og stram skruen for at fastgøre det.
- 3. Installer [skærmrammen](#page-71-0).
- 4. Installer *[batteriet](#page-12-0)*.
- 5. Følg procedurerne i [Efter du har udført arbejde på computerens indvendige](#page-10-0) [dele](#page-10-0).

# <span id="page-78-0"></span>LVDS (Low-Voltage Differential Signaling)-kamerakabel

### Sådan fjernes LVDS (Low-Voltage Differential Signaling)-kablet.

- 1. Følg procedurerne i [Før du udfører arbejde på computeren](#page-8-0).
- 2. Fjern [batteriet](#page-12-0).
- 3. Fjern [bunddækslet](#page-20-0).
- 4. Fjern [håndfladestøtten](#page-36-0).
- 5. Fjern [tastaturet](#page-42-0).
- 6. Fjern [skærmmodulet](#page-66-0).
- 7. Fjern [skærmrammen](#page-70-0).
- 8. Fjern [skærmpanelet](#page-74-0).
- 9. Frakobl LVDS-/Kamera-/Mikrofonkabelmodulet fra kamera- og/eller mikrofonmodulet.

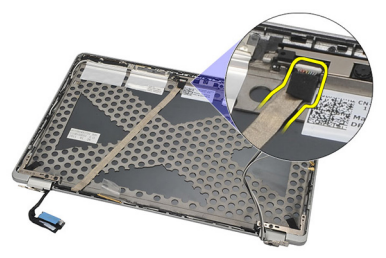

10. Skræl LVDS-/Kamera-/Mikrofonkablets modul af topdækslet og fjern det.

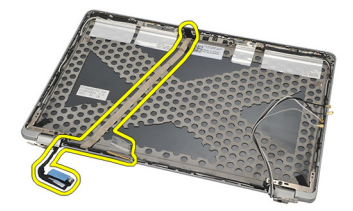

#### <span id="page-79-0"></span>Sådan installeres LVDS (Low-Voltage Differential Signaling)-kablet

- 1. Tilslut LVDS-/Kamera-/Mikrofonkabelmodulet fra kamera- og/eller mikrofonmodulet.
- 2. Flugt kablet og påsæt det til topdækslet.
- 3. Installer [skærmpanelet](#page-74-0).
- 4. Installer [skærmrammen](#page-71-0).
- 5. Installer *[skærmmodulet](#page-69-0)*.
- 6. Installer [tastaturet](#page-44-0).
- 7. Installer [håndledsstøtten](#page-37-0).
- 8. Installer [bunddækslet](#page-20-0).
- 9. Installer [batteriet](#page-12-0).
- 10. Følg procedurerne i [Efter du har udført arbejde på computerens indvendige](#page-10-0) [dele](#page-10-0).

### Skærmhængsler 31

#### Sådan fjernes skærmhængslerne

- 1. Følg procedurerne i *Før du udfører arbeide på computeren*.
- 2. Fjern [batteriet](#page-12-0).
- 3. Fjern [bunddækslet](#page-20-0).
- 4. Fjern [håndfladestøtten](#page-36-0).
- 5. Fjern [tastaturet](#page-42-0).
- 6. Fjern [skærmmodulet](#page-66-0).
- 7. Fjern [skærmrammen](#page-70-0).
- 8. Fjern [skærmpanelet](#page-74-0).
- 9. Fjern skruerne, der fastgør hængslerne.

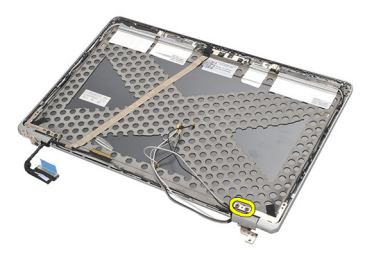

10. Frigør kablerne til trådløs inde fra skærmhængsels hætte.

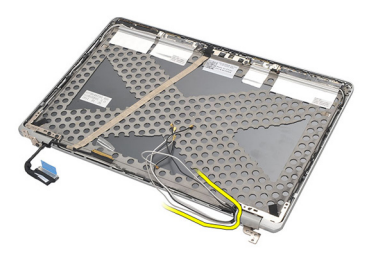

11. Rotér skærmhængslet til siden indtil det kommer løs.

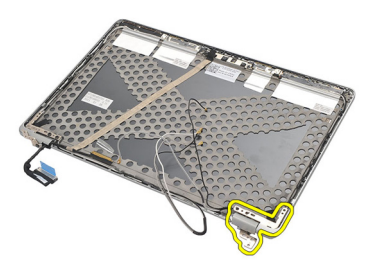

12. Fjern skruen, der fastgør skærmhængsels hætte.

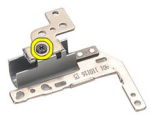

13. Skub skærmhængsels hætte af hængslet. Gentag alle trinene for at fjerne det andet hængsel.

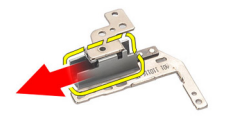

#### <span id="page-82-0"></span>Sådan installeres skærmhængslerne

- 1. Skub hængslets hætte på hængslet og stram skruen for at fastgøre det.
- 2. Skub kablerne til trådløs antenne ind i hængslets hætte.
- 3. Skub ind og rotér hængslet over på skærmens topdæksel.
- 4. Genmonter og stram skruerne for at fastgøre hængslet.
- 5. Installer [skærmpanelet](#page-74-0).
- 6. Installer [skærmrammen](#page-71-0).
- 7. Installer [skærmmodulet](#page-69-0).
- 8. Installer [tastaturet](#page-44-0).
- 9. Installer [håndledsstøtten](#page-37-0).
- 10. Installer [bunddækslet](#page-20-0).
- 11. Installer [batteriet](#page-12-0).
- 12. Følg procedurerne i [Efter du har udført arbejde på computerens indvendige](#page-10-0) [dele](#page-10-0).

### Skærmens topdæksel 31

#### Sådan fjernes skærmens topdæksel

- 1. Følg procedurerne i *Før du udfører arbeide på computeren*.
- 2. Fjern [batteriet](#page-12-0).
- 3. Fjern [bunddækslet](#page-20-0).
- 4. Fjern [håndfladestøtten](#page-36-0).
- 5. Fjern [tastaturet](#page-42-0).
- 6. Fjern [skærmmodulet](#page-66-0).
- 7. Fjern [skærmrammen](#page-70-0).
- 8. Fjern [skærmpanelet](#page-74-0).
- 9. Fjern [kamera og mikrofon](#page-76-0).
- 10. Fjern [LVDS \(Low-Voltage Differential Signalling\)-kablet](#page-78-0).
- 11. Fjern [skærmhængslerne](#page-82-0).
- 12. Fjern skærmdækslet

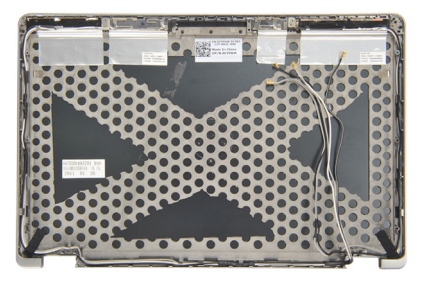

#### Sådan installeres skærmens topdæksel

- 1. Genmonter skærmens topdæksel
- 2. Installer [skærmhængslerne](#page-82-0).
- 3. Installer [LVDS \(Low-Voltage Differential Signalling\)-kablet](#page-79-0).
- 4. Installer [kamera og mikrofon](#page-77-0).
- 5. Installer [skærmpanelet](#page-74-0).
- 6. Installer [skærmrammen](#page-71-0).
- 7. Installer [skærmmodulet](#page-69-0).
- 8. Installer [tastaturet](#page-44-0).
- 9. Installer [håndledsstøtten](#page-37-0).
- 10. Installer [bunddækslet](#page-20-0).
- 11. Installer [batteriet](#page-12-0).
- 12. Følg procedurerne i [Efter du har udført arbejde på computerens indvendige](#page-10-0) [dele](#page-10-0).

### Mellemkabinet 32

#### Sådan fjernes mellemkabinettet

- 1. Følg procedurerne i *Før du udfører arbeide på computeren*.
- 2. Fjern [SD-kortet \(Secure Digital\)](#page-14-0).
- 3. Fjern [ExpressCard](#page-16-0).
- 4. Fiern *[batteriet](#page-12-0)*.
- 5. Fjern [SIM-kortet \(Subscriber Identity Module\)](#page-18-0).
- 6. Fiern [bunddækslet](#page-20-0).
- 7. Fjern [hukommelsen](#page-22-0).
- 8. Fjern [harddisken](#page-24-0).
- 9. Fjern [kort til trådløst lokalnetværk \(Wireless Local Area Network WLAN\)](#page-30-0).
- 10. Fjern [kort til trådløst wide area network \(Wireless Wide Area Network –](#page-32-0) [WWAN\)](#page-32-0).
- 11. Fjern [Bluetooth-modulet](#page-38-0).
- 12. Fjern [højtalerne](#page-34-0).
- 13. Fiern [håndfladestøtten](#page-36-0).
- 14. Fjern [tastaturet](#page-42-0).
- 15. Fjern [bundkabinettet](#page-46-0).
- 16. Fjern [kølelegemet](#page-50-0).
- 17. Fjern [DC-in-stikket](#page-52-0).
- 18. Fjern [trådløs switch](#page-54-0).
- 19. Fjern [hall-sensor](#page-56-0).
- 20. Fjern [ExpressCard-kassetten](#page-58-0).
- 21. Fjern [bundkortet](#page-60-0).
- 22. Fjern [chipkortets kassette](#page-64-0).
- 23. Fiern [skærmmodulet](#page-66-0).
- 24. Fiern mellemkabinettet.

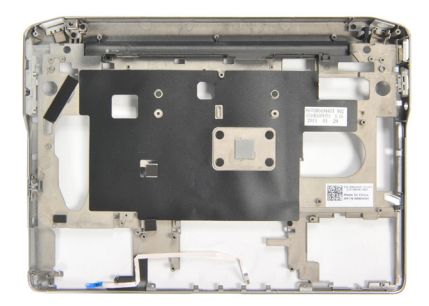

#### Sådan installeres mellemkabinettet

- 1. Installer mellemkabinettet.
- 2. Installer *[skærmmodulet](#page-69-0)*
- 3. Installer *[chipkortets kassette](#page-65-0)*.
- 4. Installer [bundkortet](#page-62-0).
- 5. Installer [ExpressCard-kassetten](#page-59-0).
- 6. Installer *[hall-sensor](#page-57-0)*.
- 7. Installer [trådløs switch](#page-55-0).
- 8. Installer [DC-in-stik](#page-53-0).
- 9. Installer [kølelegemet](#page-51-0).
- 10. Installer [bundkabinettet](#page-47-0).
- 11. Installer [tastaturet](#page-44-0).
- 12. Installer [håndledsstøtten](#page-37-0).
- 13. Installer *[højtalerne](#page-35-0)*.
- 14. Installer *[bluetooth-modulet](#page-40-0)*.
- 15. Installer [kort til trådløst wide area network \(Wireless Wide Area Network –](#page-33-0) [WWAN\)](#page-33-0).
- 16. Installer [kort til trådløst lokalnetværk \(Wireless Local Area Network –](#page-31-0) [WLAN\)](#page-31-0).
- 17. Installer *[harddisken](#page-26-0)*.
- 18. Installer *[hukommelsen](#page-23-0)*.
- 19. Installer [bunddækslet](#page-20-0).
- 20. Installer [SIM-kortet \(Subscriber Identity Module\)](#page-18-0).
- 21. Installer *[batteriet](#page-12-0)*.
- 22. Installer [ExpressCard](#page-16-0).
- 23. Installer [SD-kortet \(Secure Digital\)](#page-14-0).
- 24. Følg procedurerne i *[Efter du har udført arbejde på computerens indvendige](#page-10-0)* [dele](#page-10-0).

### Specifikationer 33

#### Tekniske specifikationer

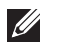

BEMÆRK: Udvalget kan variere fra område til område. Følgende specifikationer er udelukkende dem, som ifølge loven skal følge med computeren. Du kan finde flere oplysninger om computerens konfiguration, ved at klikke på Start  $\rightarrow$  Hiælp og Support vælge indstillingen for visning af oplysninger om computeren.

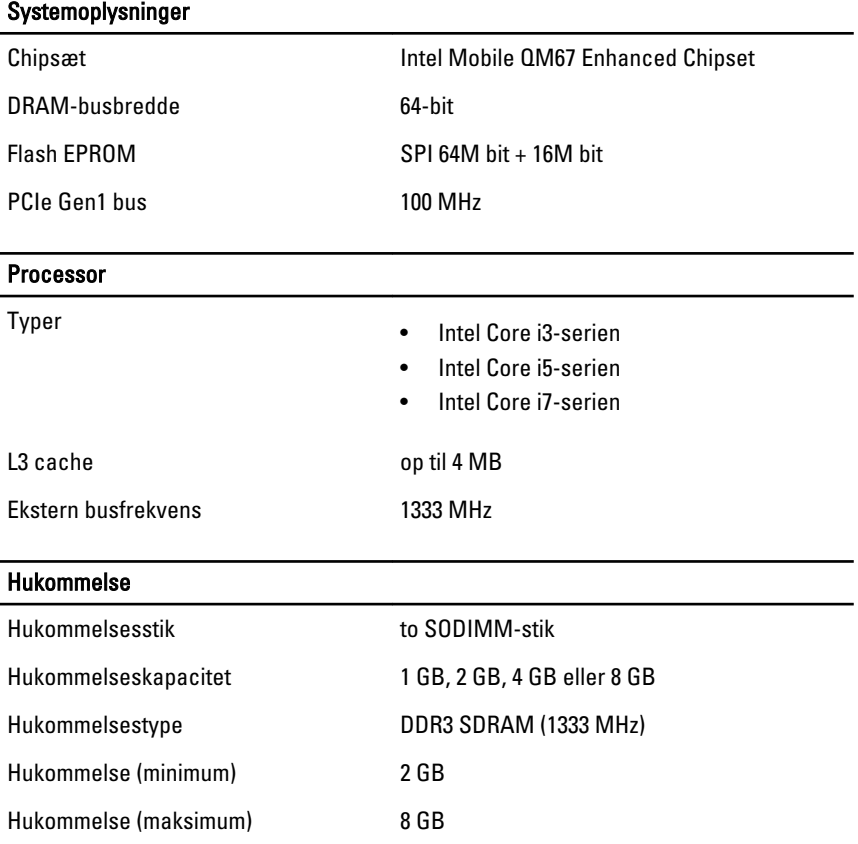

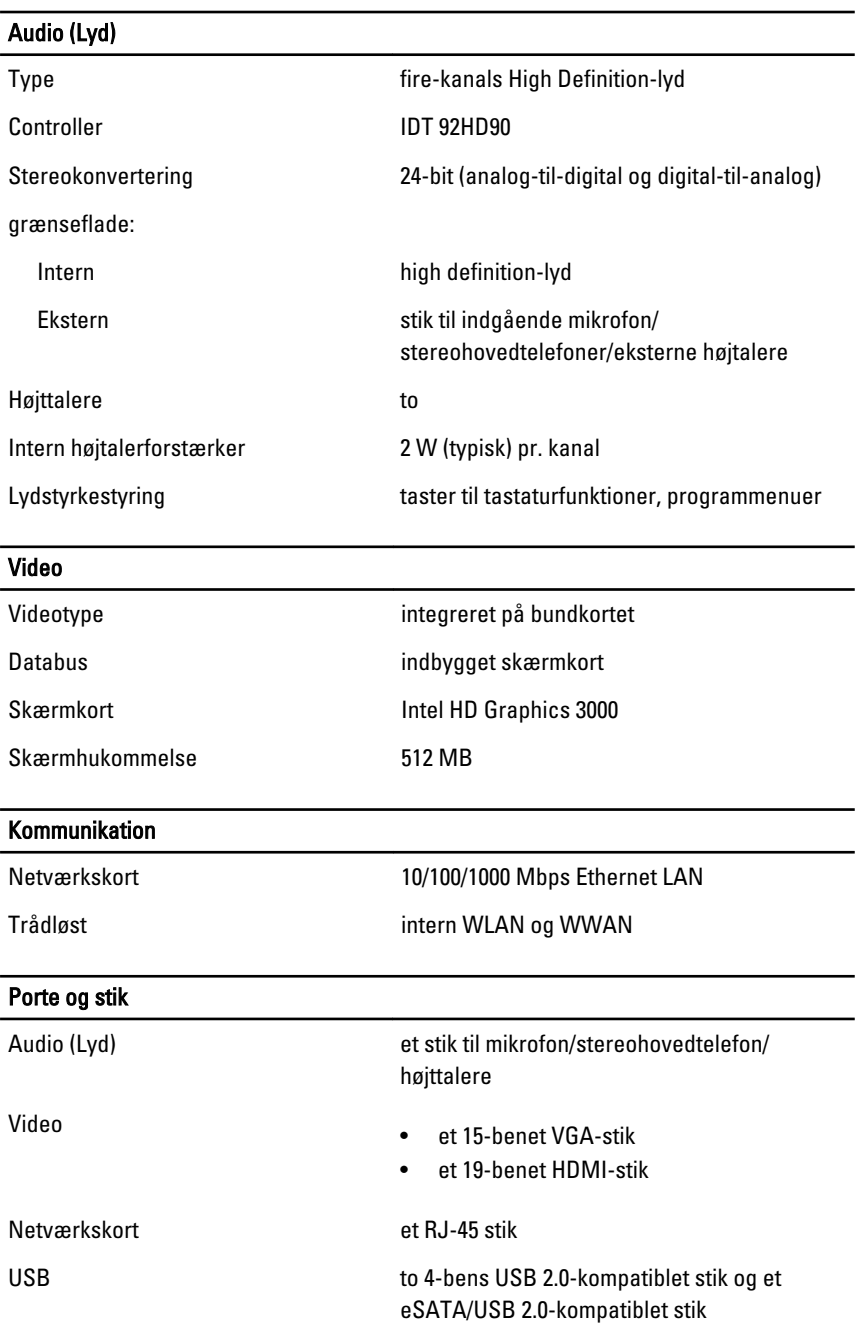

#### Porte og stik

Hukommelseskortlæser en 3-i-1-hukommelseskortlæser

#### Kontaktfri chipkort

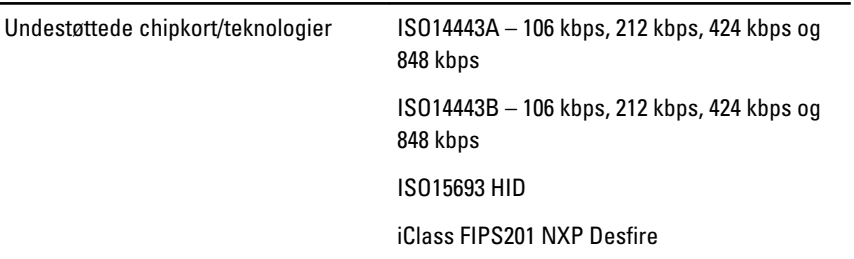

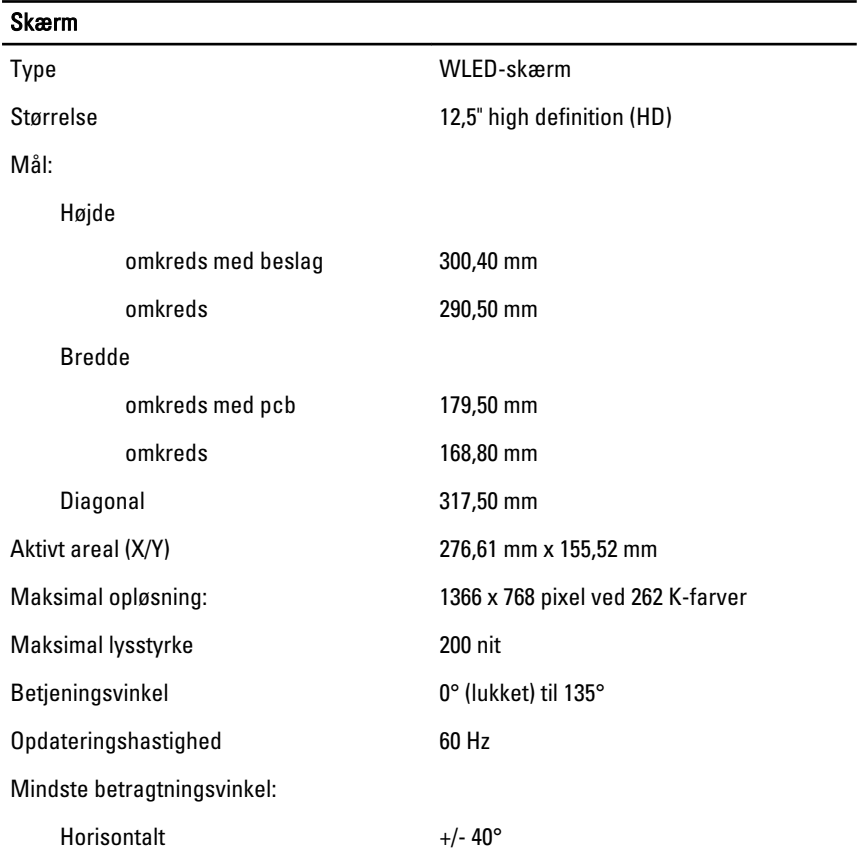

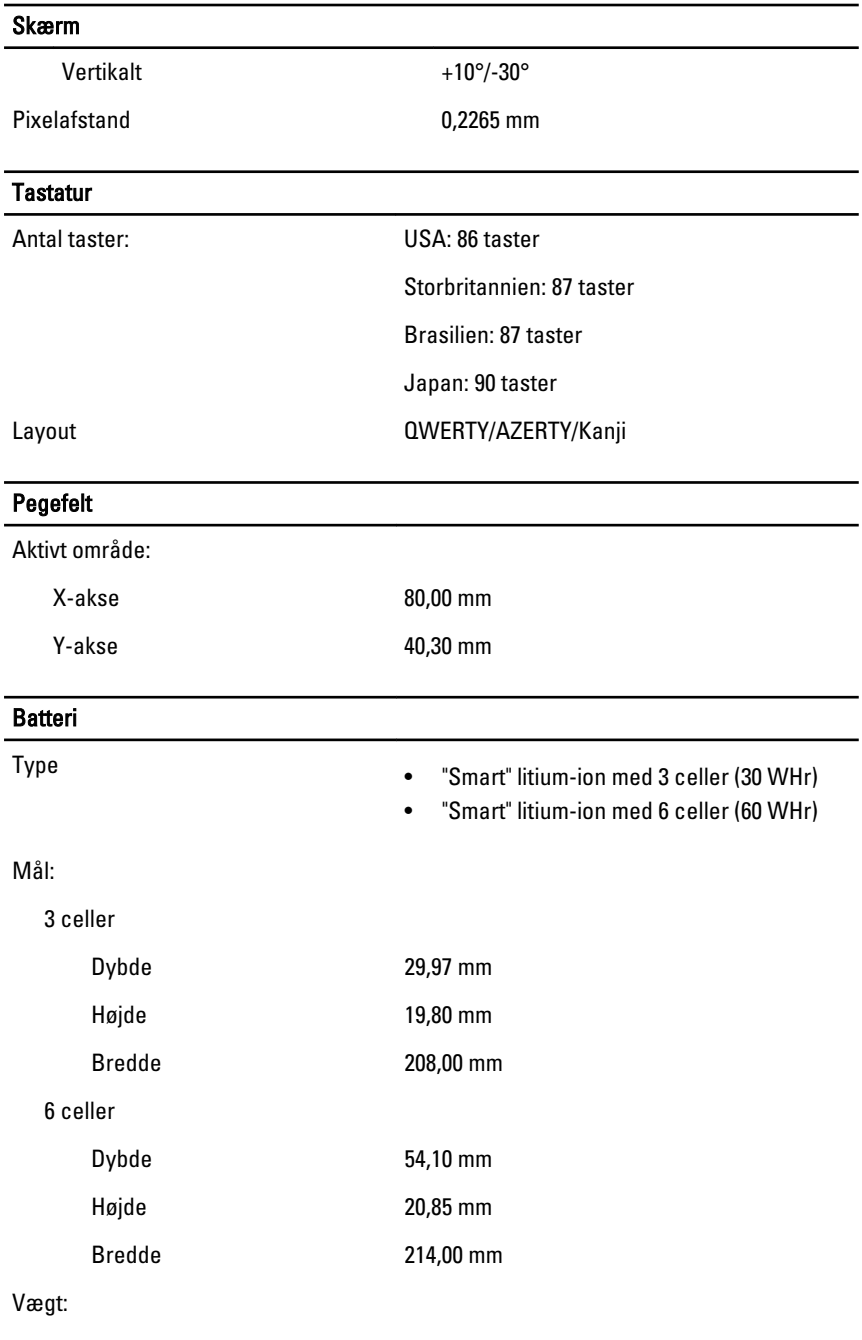

#### Batteri 3 celler 177,00 g 6 celler 349,00 g Opladningstid for et batteri med 4 eller 6 celler når computeren er slukket (med 90 W-adapter) ca. 1 time til 80% kapacitet og 2 timer til 100% kapacitet. Spænding 11,10 VDC Temperaturområde: Drift 0 °C til 35 °C Ikke i drift  $-40 °C$  til 65 °C Knapcellebatteri 3 V CR2032 litium-knapcellebatteri

#### Vekselstrømsadapter

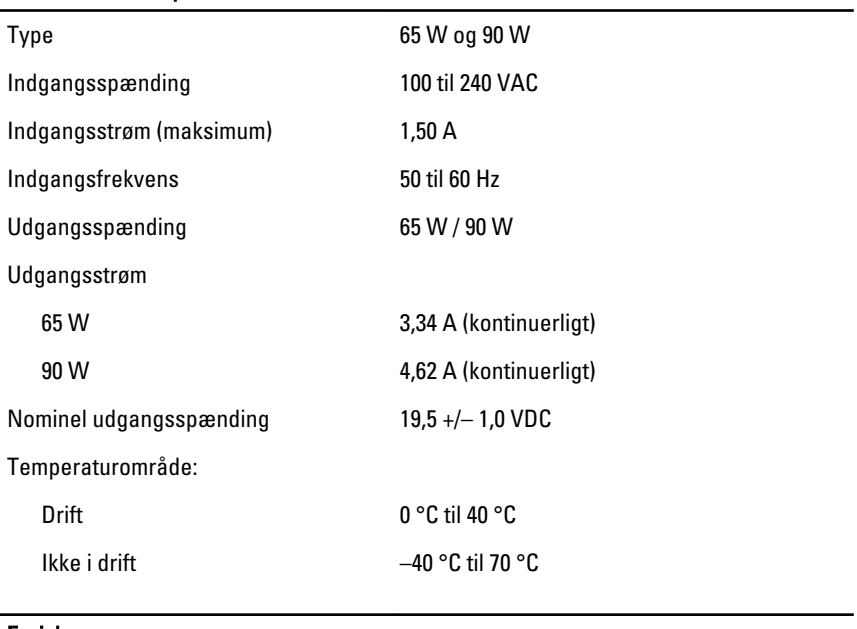

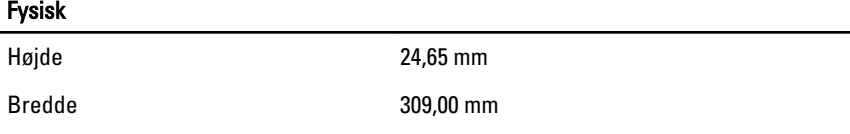

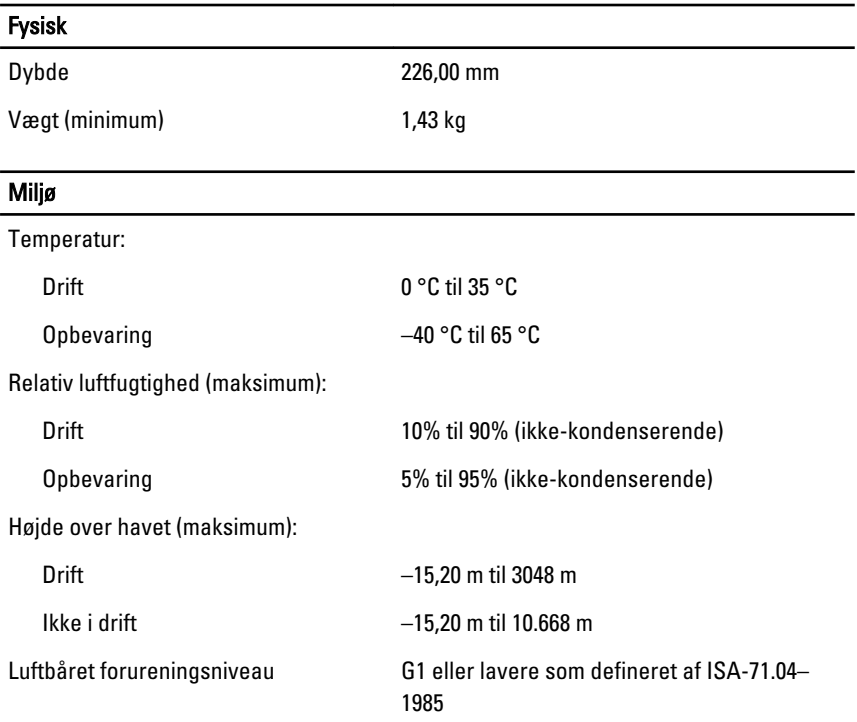

# System Setup (Systeminstallation) 34

### System Setup (Systeminstallation) Oversigt

Med System Setup (Systeminstallation) kan du:

- ændre systemkonfigurationsoplysningerne, når du har tilføjet, ændret eller fiernet hardware i computeren.
- angive eller ændre en brugerdefinerbar indstilling, som f.eks. brugeradgangskoden.
- aflæse aktuel ledig hukommelse eller angive, hvilken type harddisk der er installeret.

Inden du foretager ændringer under System Setup (Systeminstallation), anbefales det, at du skriver oplysningerne fra skærmbilledet med System Setup (Systeminstallation) ned, så du har dem til fremtidig reference.

#### FORSIGTIG: Medmindre du er en erfaren computerbruger, skal du undlade at ændre indstillingerne for dette program. Nogle ændringer kan bevirke, at computeren ikke fungerer korrekt.

#### Adgang til systeminstallationsprogrammet

- 1. Tænd (eller genstart) computeren.
- 2. Når det blå DELL-logo vises, skal du vente, indtil F2-prompten vises.
- 3. Når F2-prompten vises, skal du straks trykke på <F2>.
- BEMÆRK: F2-prompten indikerer, at tastaturet er initialiseret. Denne prompt kan blive vist meget hurtigt, så du skal holde øje med den og derefter trykke på <F2> . Hvis du trykker på <F2>, inden prompten vises, registreres tastetrykket ikke.
- 4. Hvis du venter for længe, og operativsystemlogoet vises, skal du vente, indtil du ser skrivebordet i Microsoft Windows. Luk derefter computeren ned, og forsøg igen.

#### Menupunkter i System Setup (Systeminstallation)

Følgende afsnit beskriver menuindstillingerne i systeminstallationsprogrammet

#### Generelt

Følgende tabel beskriver menuindstillingerne i menuen General (Generelt).

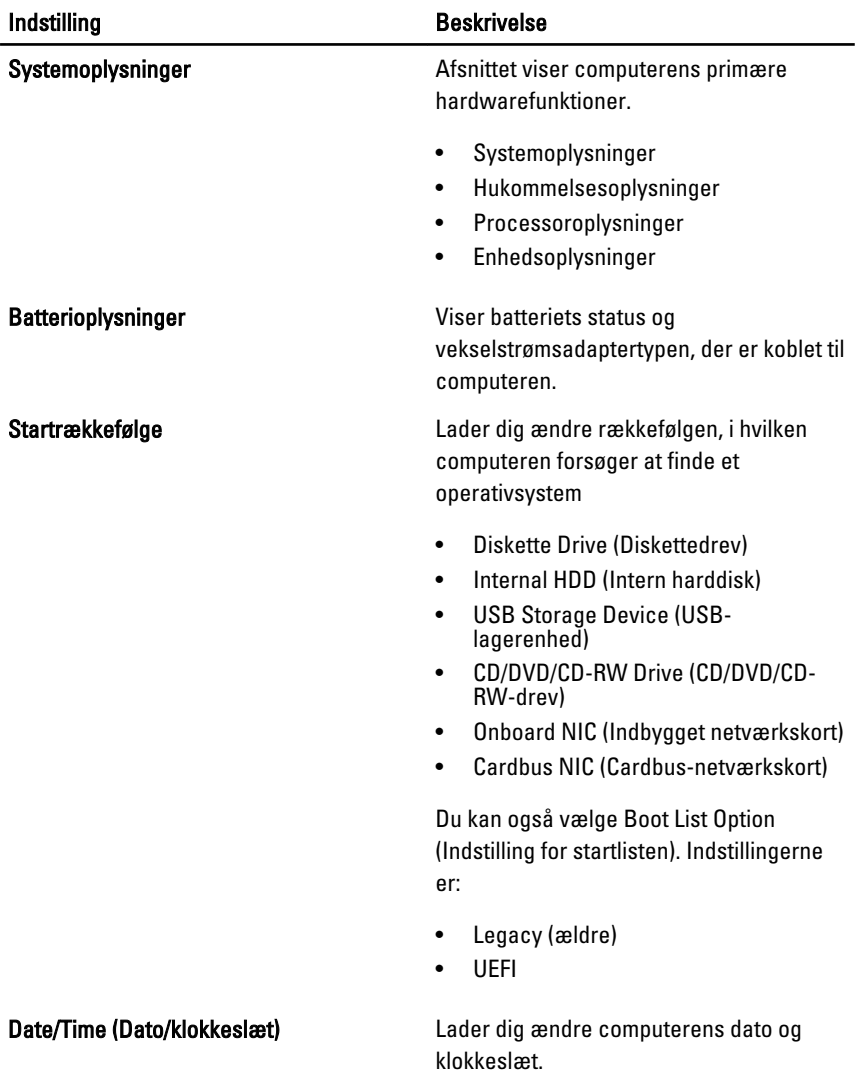

#### System Configuration (Systemkonfiguration)

Følgende tabel beskriver menuindstillingerne i menuen System Configuration (Systemkonfiguration).

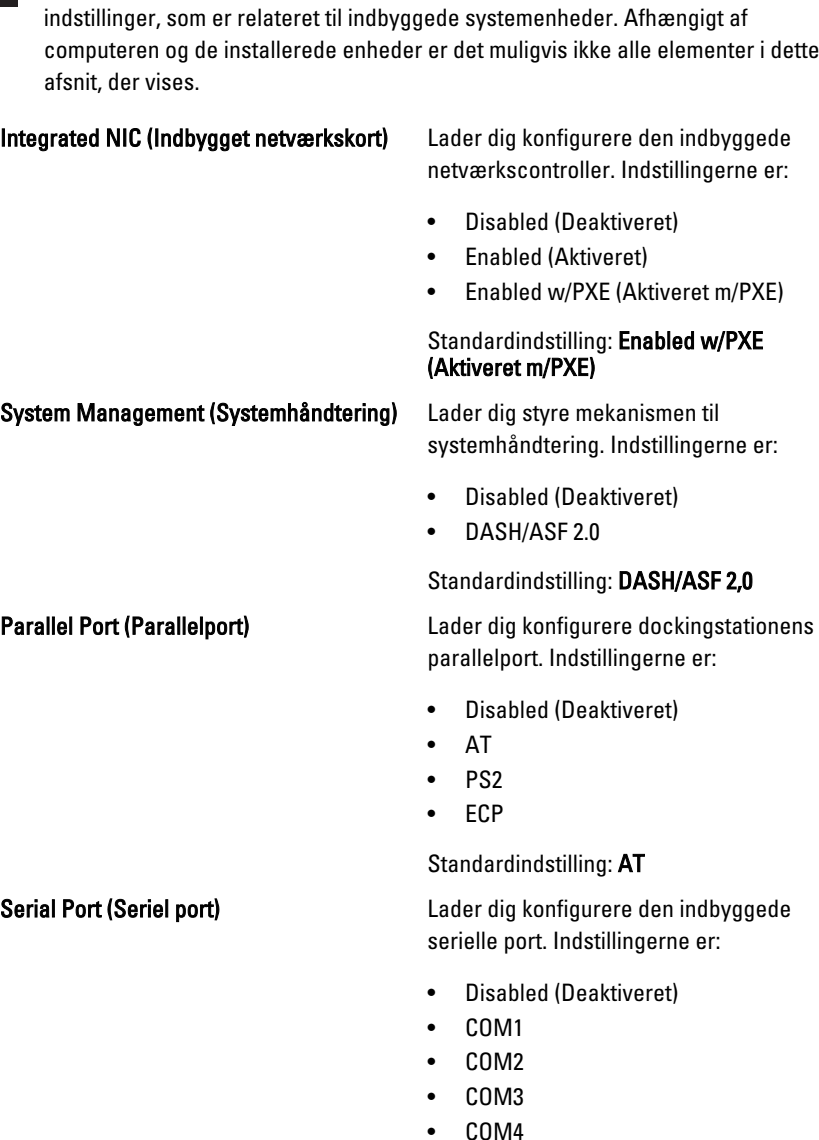

BEMÆRK: System Configuration (Systemkonfiguration) indeholder funktioner og

Indstilling **Beskrivelse** 

 $\mathscr{U}$ 

Standardindstilling: COM1

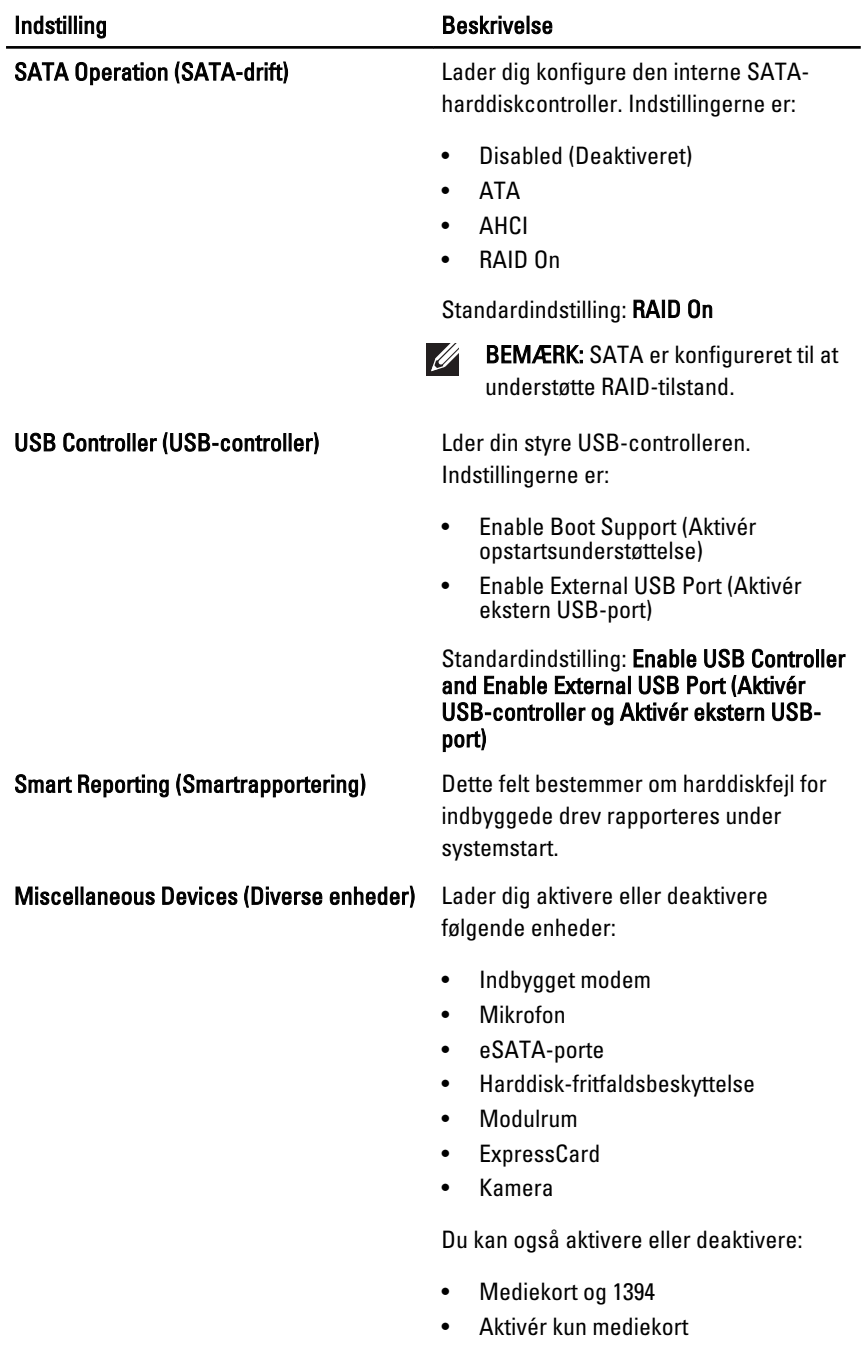

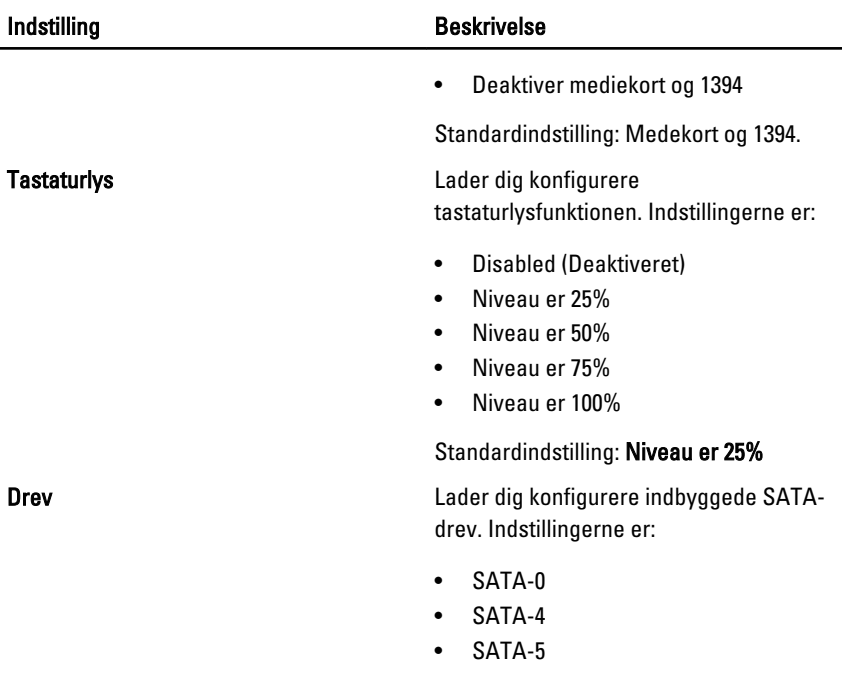

Standardindstilling: Alle drev er aktiveret.

#### Video

Følgende tabel beskriver menuindstillingerne i menuen Video (Video).

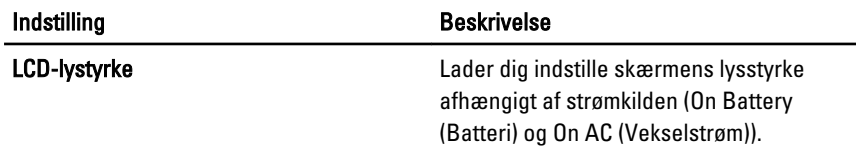

#### Security (Sikkerhed)

Følgende tabel beskriver menuindstillingerne i menuen Security (Sikkerhed).

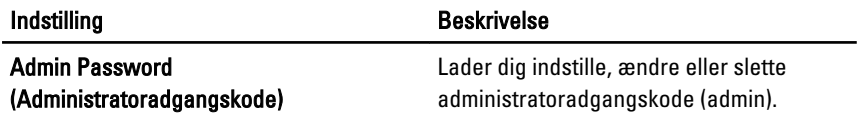

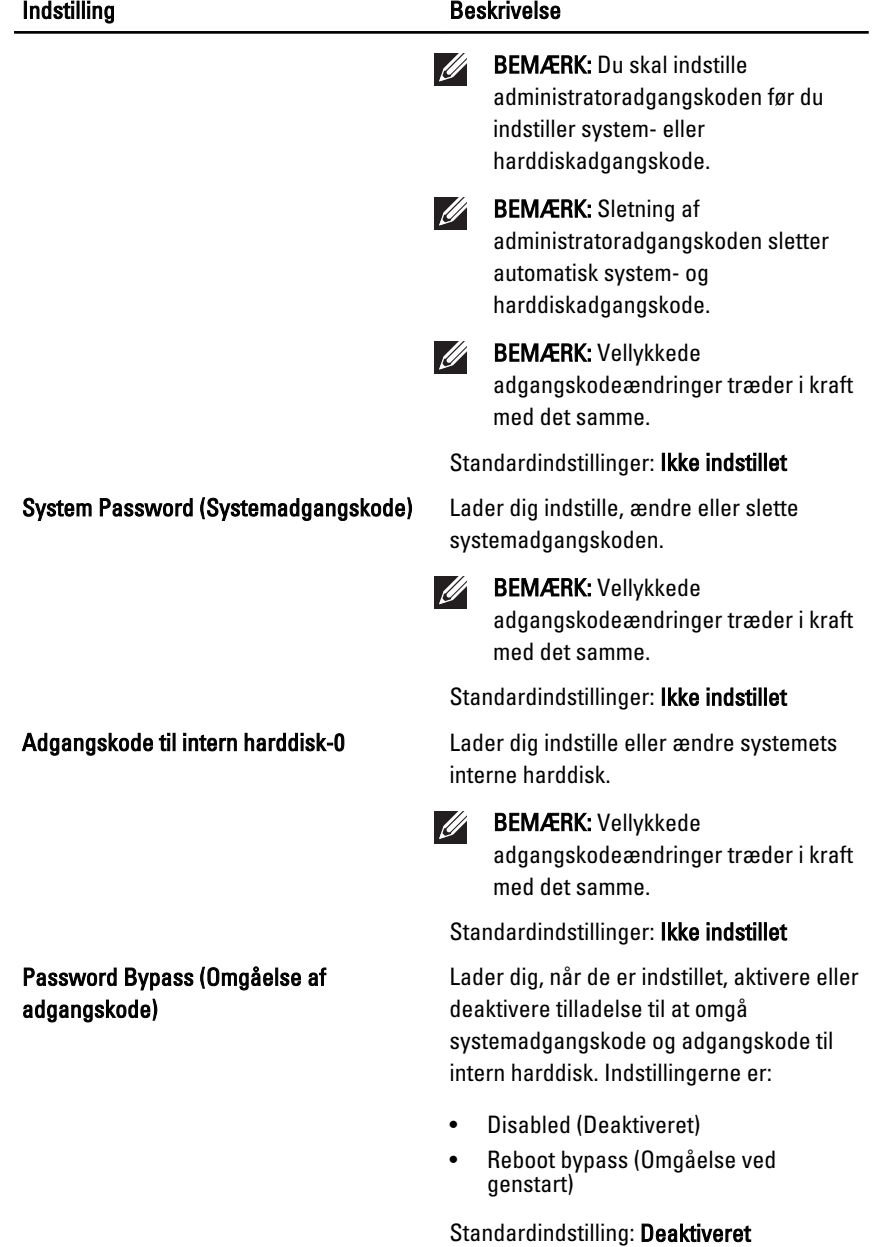

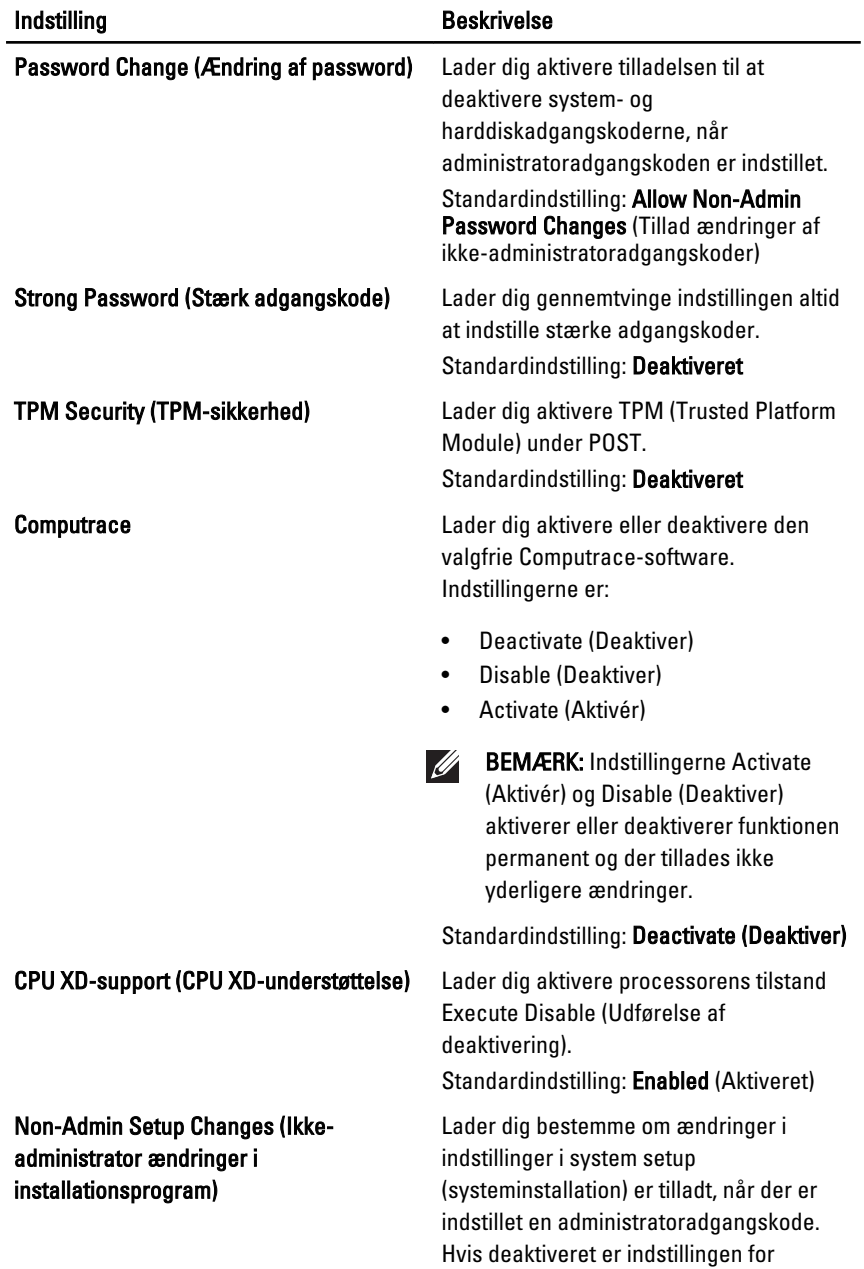

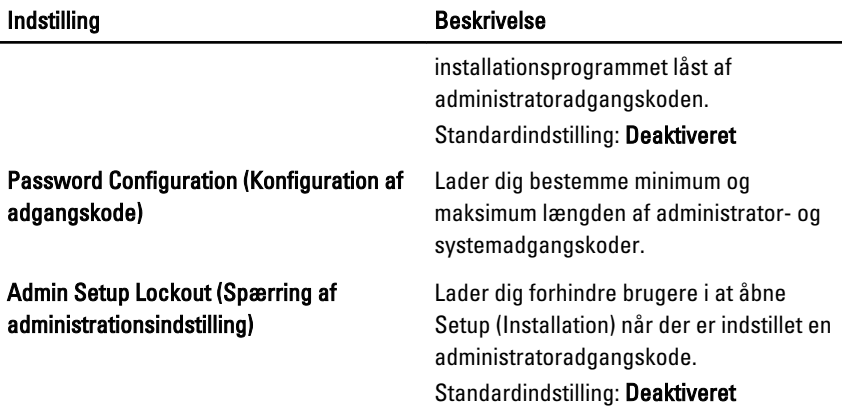

#### Performance (Ydelse)

Følgende tabel beskriver menuindstillingerne i menuen Performance (Ydelse).

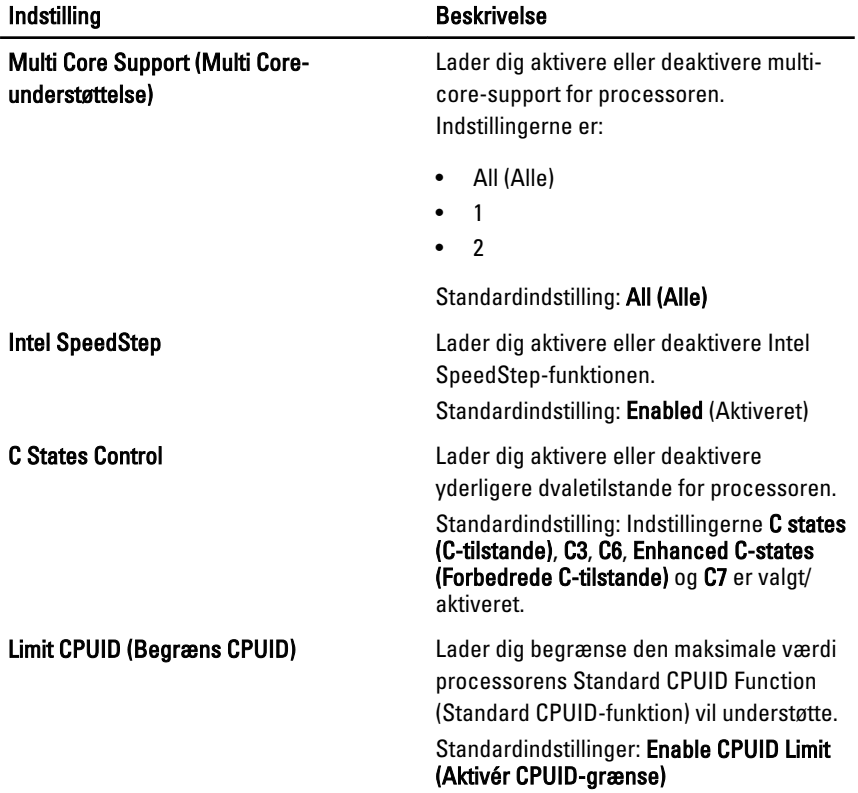

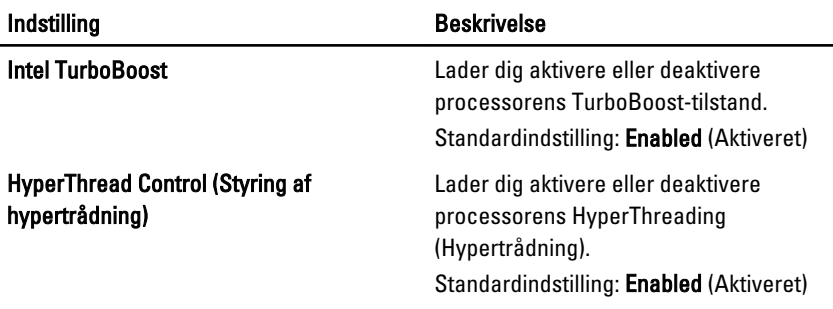

#### Power Management (Strømstyring)

Følgende tabel beskriver menuindstillingerne i menuen Power Management (Strømstyring).

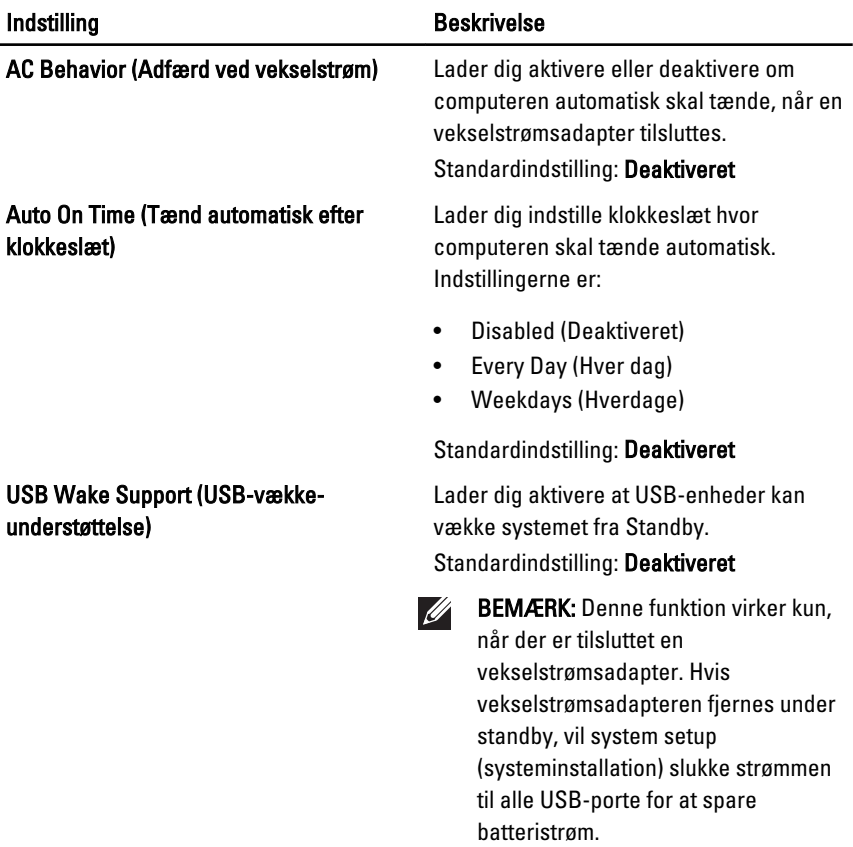

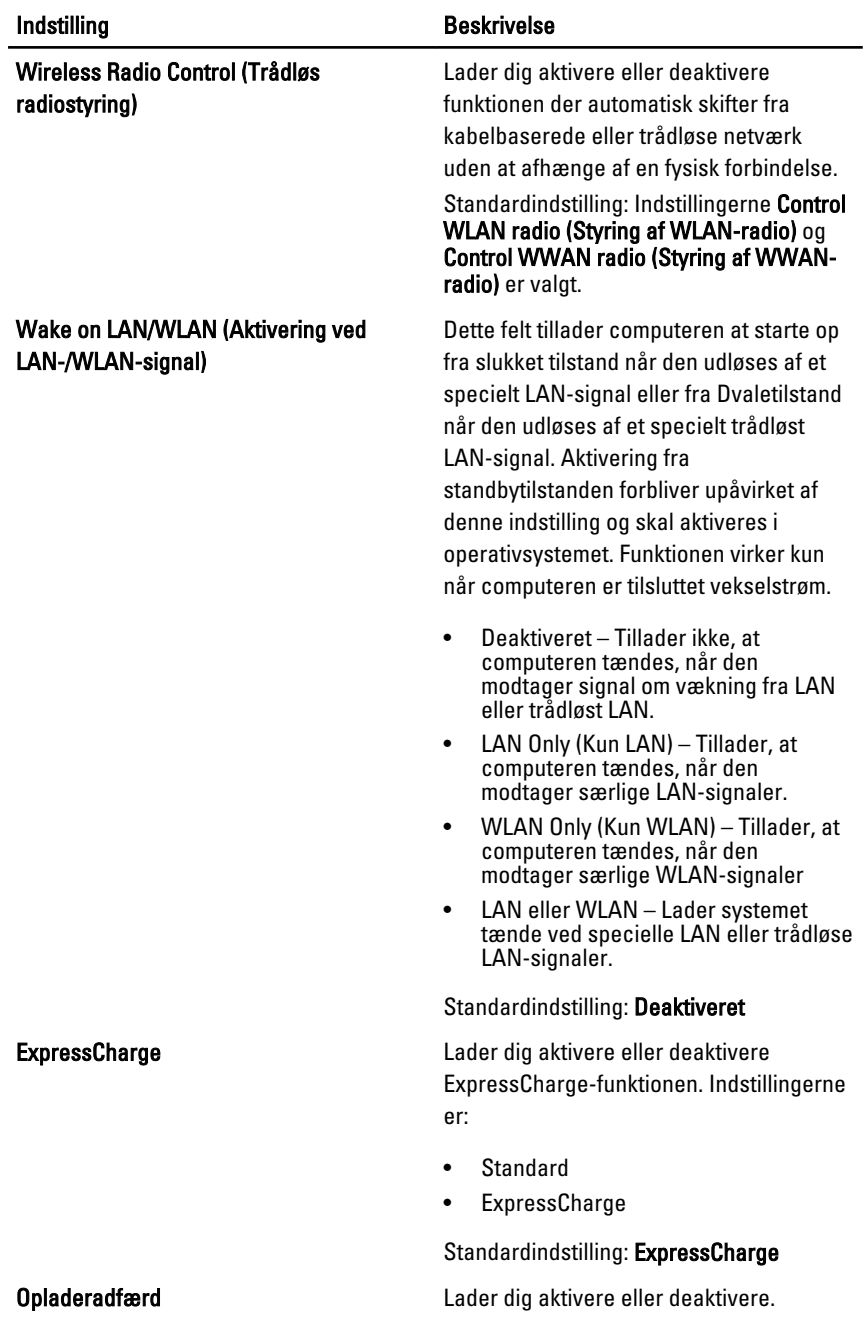

#### POST Behavior (POST-adfærd)

Følgende tabel beskriver menuindstillingerne i menuen POST Behavior (POSTadfærd).

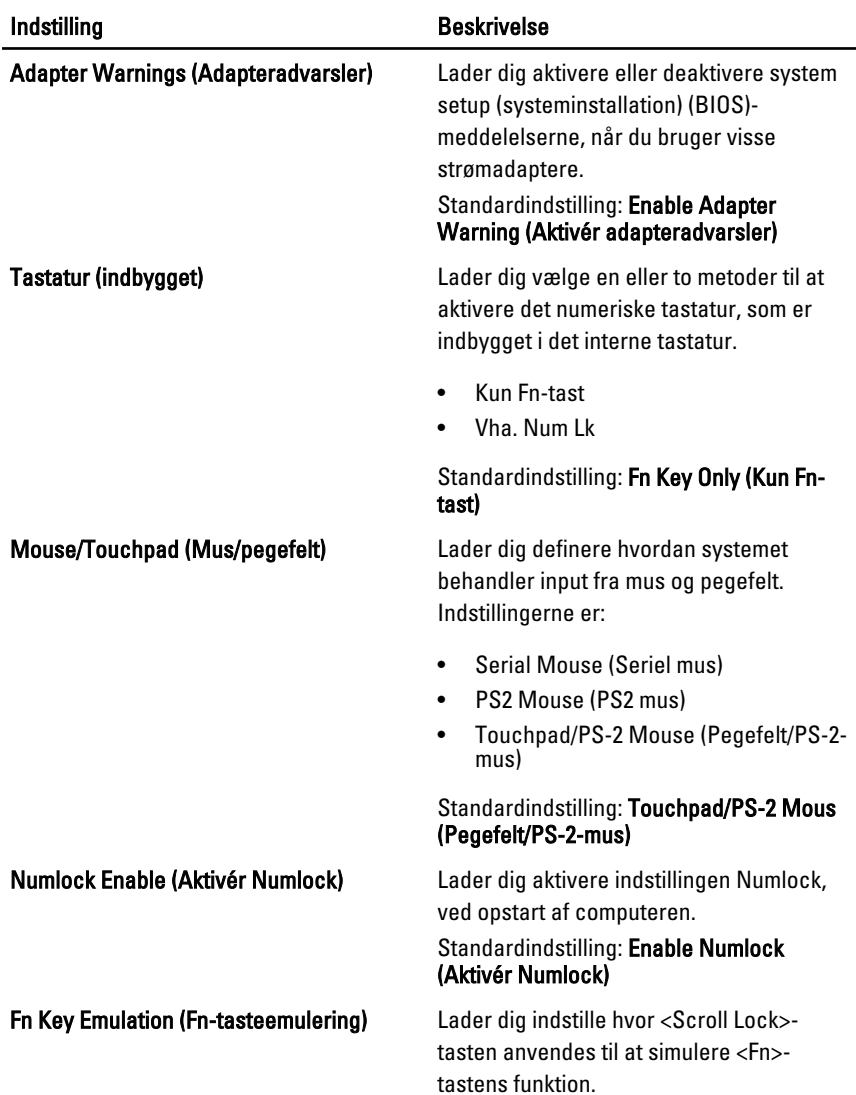

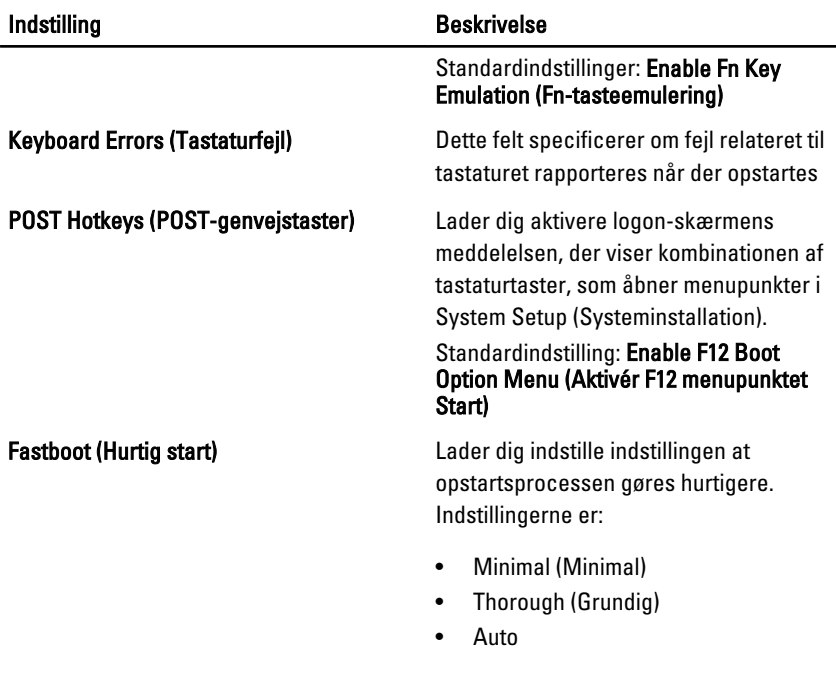

Standardindstilling: Thorough (Grundig)

#### Virtualization Support (Virtualiseringsunderstøttelse)

Følgende tabel beskriver menuindstillingerne i menuen Virtualization Support (Virtualiseringsunderstøttelse).

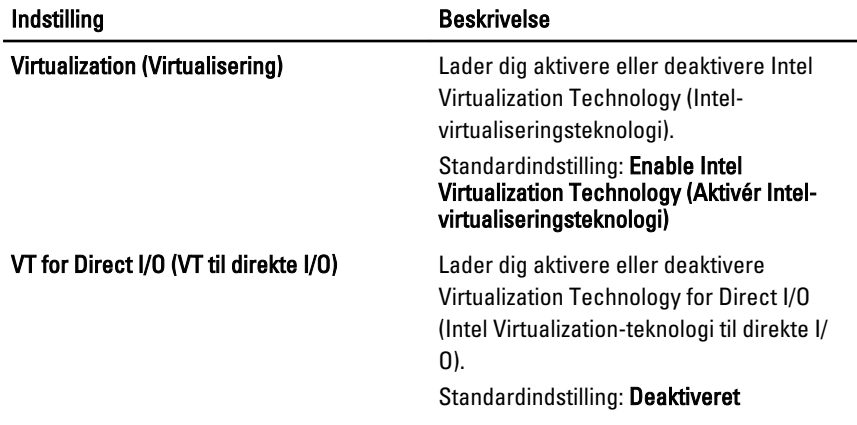
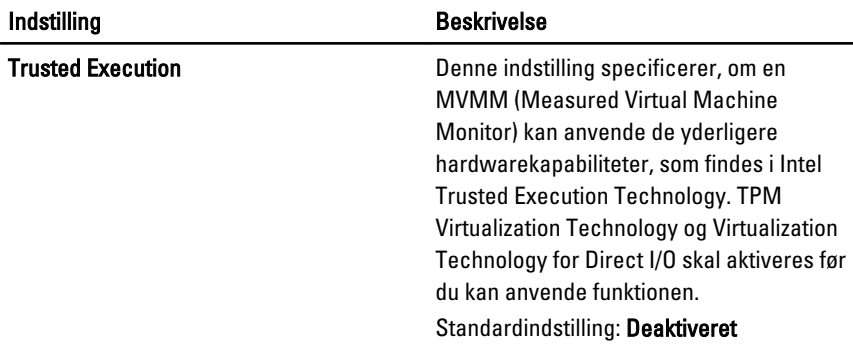

#### Trådløst

Følgende tabel beskriver menuindstillingerne i menuen Wireless (Trådløs).

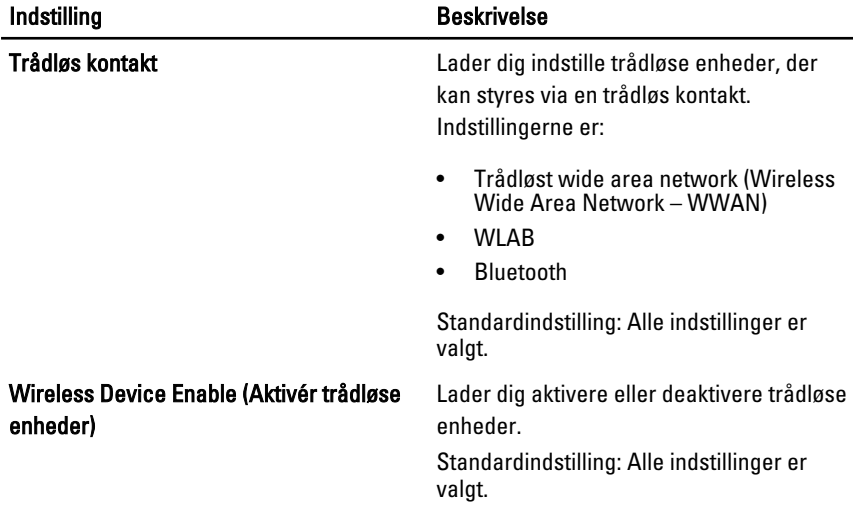

### Maintenance (Vedligeholdelse)

Følgende tabel beskriver menuindstillingerne i menuen Maintenance (Vedligeholdelse).

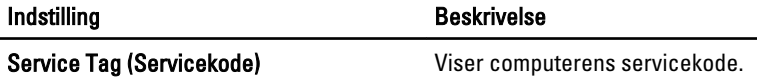

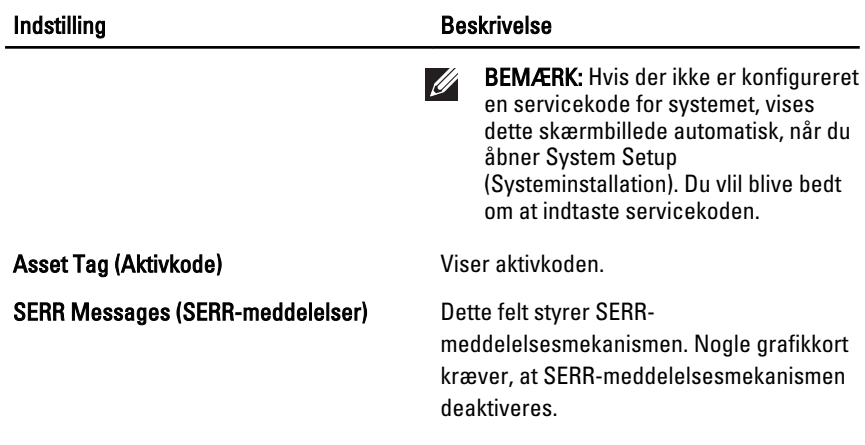

#### Systemlog (Systemlogfiler)

Følgende tabel beskriver menuindstillingerne i menuen System Logs (Systemlogfiler).

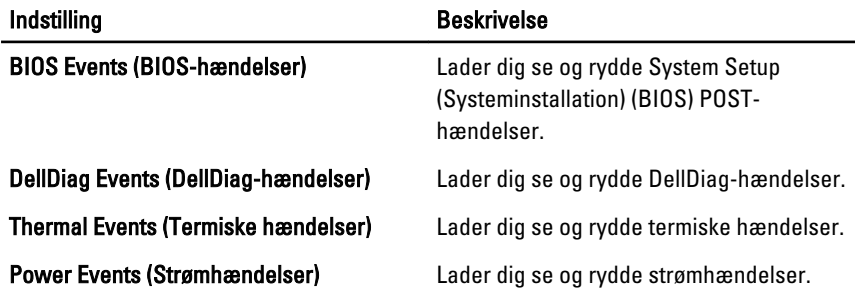

# Diagnosticering 35

## Statusindikatorer for enhed

- $\binom{1}{2}$ Tændes, når du tænder computeren, og blinker, når computeren er i en strømstyringstilstand.
- А Lyser når computeren læser eller skriver data.
- 閉 Lyser permanent eller blinker for at angive batteriets opladningsstatus.
- W Lyser når trådløst netværk er aktiveret.
- Tændes, når et kort med trådløs Bluetooth-teknologi er aktiveret. THvis du kun  $\ast$ vil slukke for funktionen til trådløs Bluetooth-teknologi, skal du højreklikke på ikonet på proceslinjen og vælge Disable Bluetooth Radio (Deaktiver Bluetoothradio).

#### Indikatorer for batteristatus

Hvis computeren er tilsluttet en stikkontakt, virker batteriindikatoren på følgende måde:

- Skiftevis blinkende mørkegult og hvidt indikator Der er tilsluttet en ugyldig eller ikke-understøttet, ikke-Dell-vekselstrømsadapter til den bærbare pc.
- Skiftevis blinkende mørkegult med konstant hvidt indikator Midlertidig batterifejl med vekselstrømsadapter til stede.
- Konstant blinkende mørkegul indikator Alvorlig batterifejl med vekselstrømsadapter til stede.
- Slukket indikator Batteri i fuld opladningstilstand med vekselstrømsadapter til stede.
- Hvid indikator tændt Batteri i opladningstilstand med vekselstrømsadapter til stede.

### LED-fejlkoder

Nedenstående tabel viser mulige LED-koder, der kan vises når computeren ikke kan fuldføre den selvtest, der bliver udført ved start (Power on self test – POST).

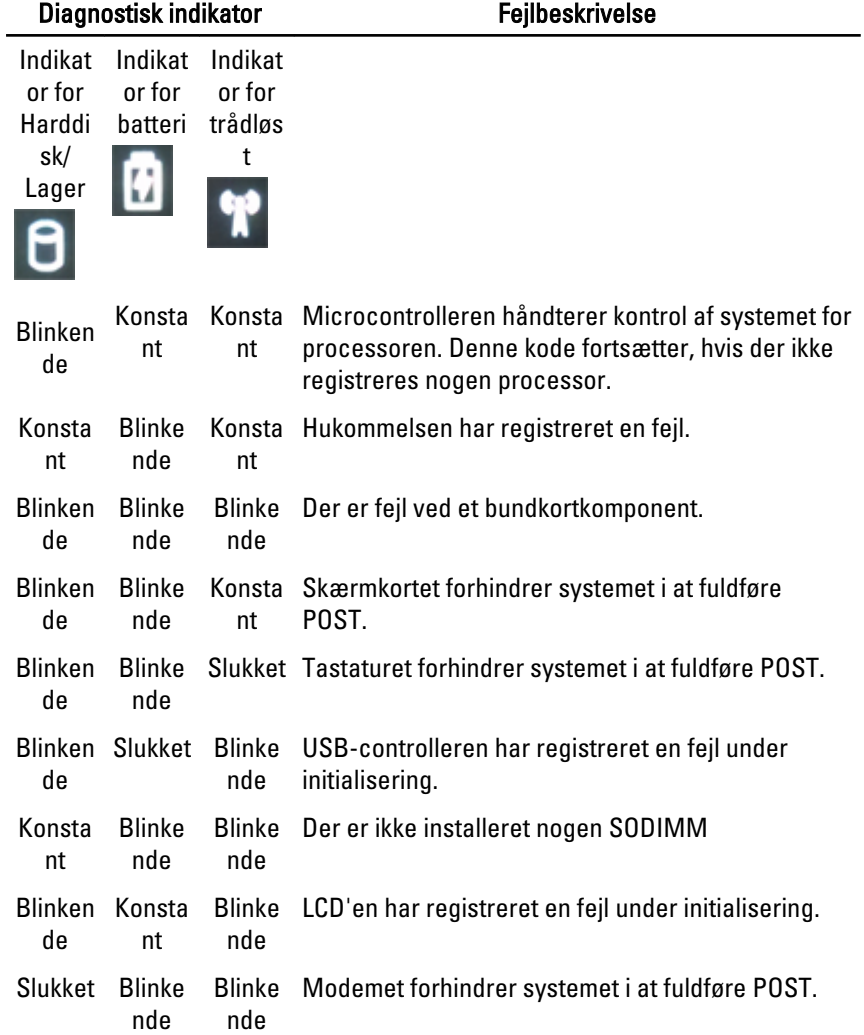

# Kontakt Dell 36

# Kontakt Dell

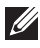

BEMÆRK: Hvis du ikke har en aktiv internetforbindelse, kan du finde kontaktoplysninger på købskvitteringen, pakkeslippen, fakturaen eller i Dells produktkatalog.

Dell giver flere muligheder for online- og telefonbaseret support og service. Tilgængeligheden varierer for de enkelte lande og produkter, og nogle tjenester findes muligvis ikke i dit område. Sådan kontakter du Dell omkring salg, teknisk support eller kundeservice:

#### 1. Besøg support.dell.com.

- 2. Vælg supportkategori.
- 3. Hvis du ikke er en kunde fra USA, så vælg din landekunde nederst på siden eller vælg Alle for at se flere valg.
- 4. Vælg det relevante service- eller supportlink alt afhængigt af, hvad du har brug for.